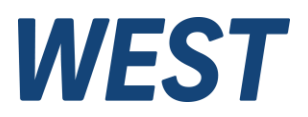

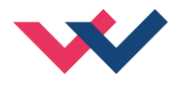

# **Technische Dokumentation**

# **MDR-137-P**

Druckregelmodul mit integriertem Leistungsverstärker

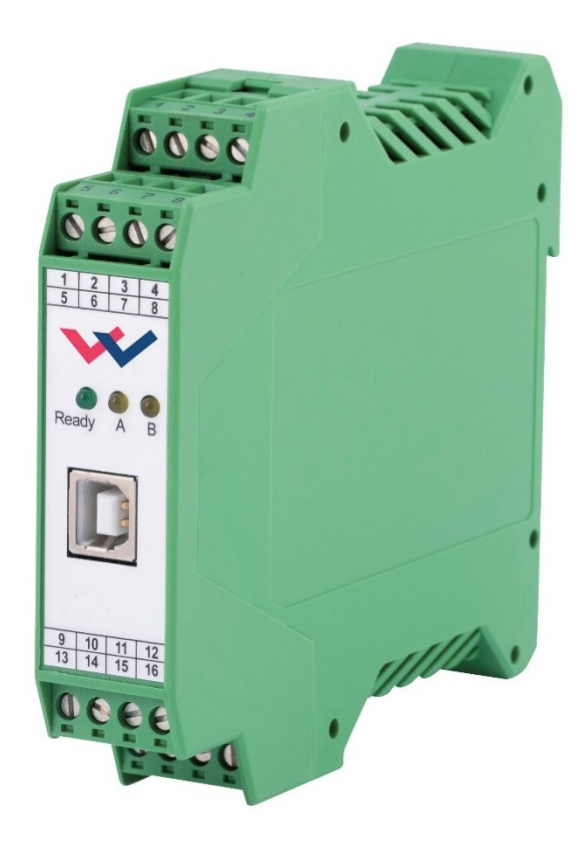

Electronics Hydraulicsmeets<br>meetsHydraulics<br>Electronics

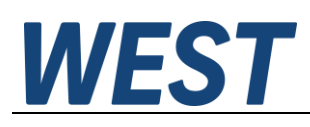

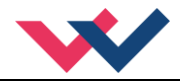

#### **INHALT**

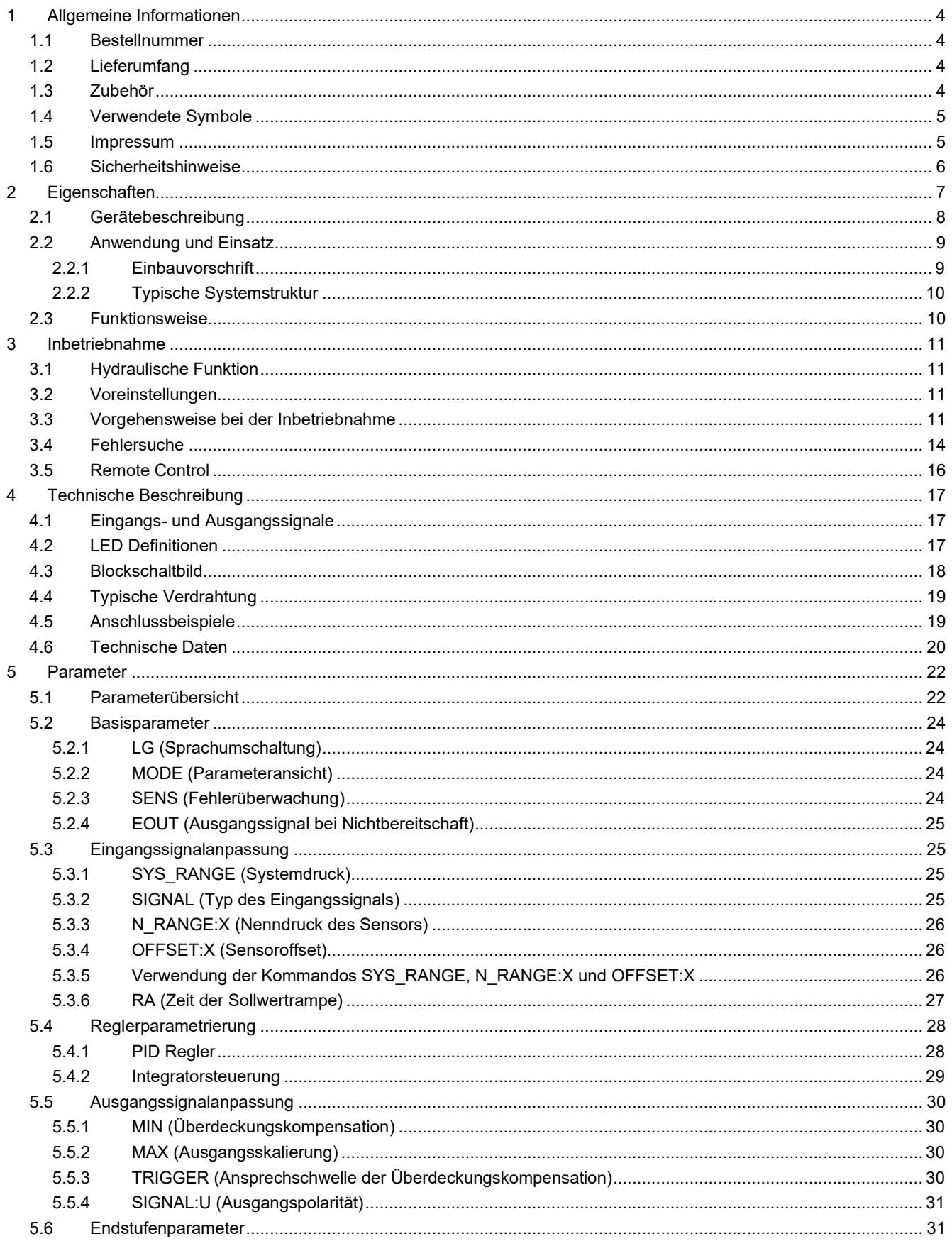

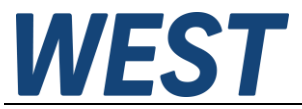

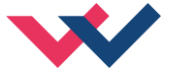

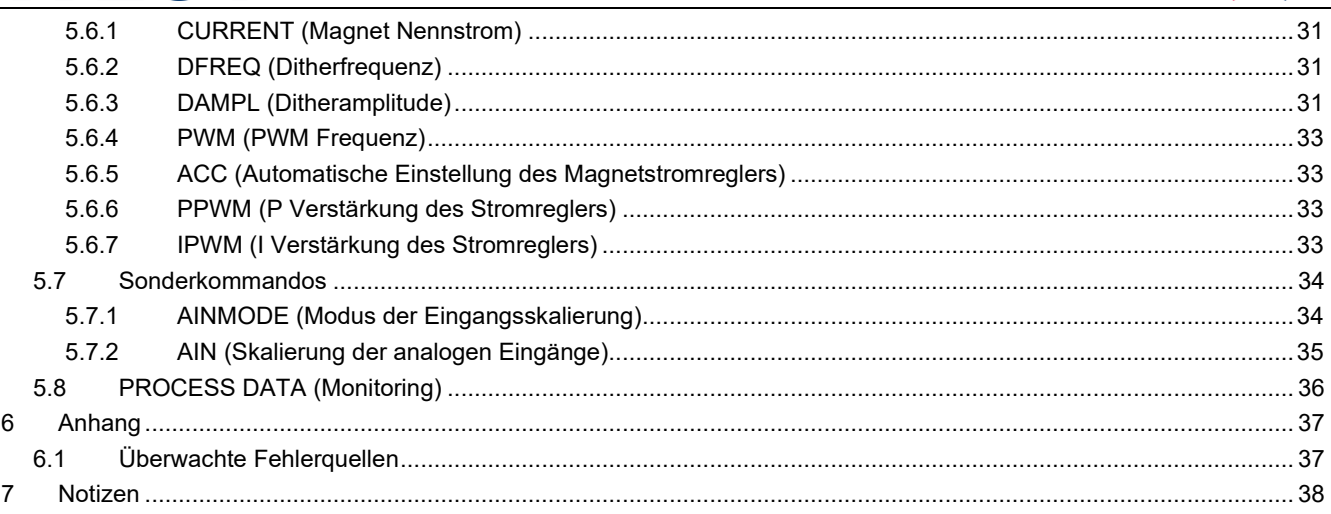

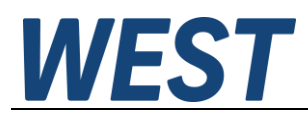

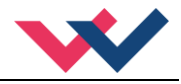

#### <span id="page-3-0"></span>1 Allgemeine Informationen

## <span id="page-3-1"></span>*1.1 Bestellnummer*

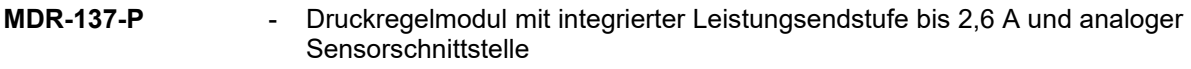

#### **Alternative Produkte**

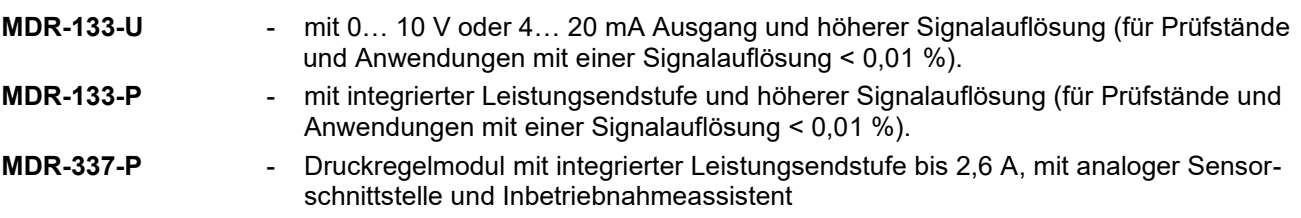

## <span id="page-3-2"></span>*1.2 Lieferumfang*

Zum Lieferumfang gehört das Modul inkl. der zum Gehäuse gehörenden Klemmblöcke. Profibusstecker, Schnittstellenkabel und weitere ggf. benötigte Teile sind separat zu bestellen. Diese Dokumentation steht als PDF Datei auch im Internet unter www.w-e-st.de zur Verfügung.

## <span id="page-3-3"></span>*1.3 Zubehör*

**WPC-300** - Bedienprogramm (auf unserer Homepage unter Produkte/Software)

Als Programmierkabel kann jedes Standard-Kabel mit USB-A und USB-B Stecker verwendet werden.

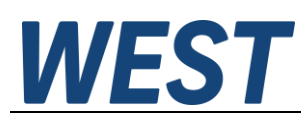

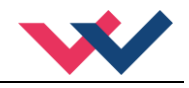

## <span id="page-4-0"></span>*1.4 Verwendete Symbole*

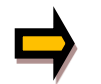

Allgemeiner Hinweis

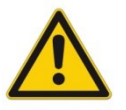

Sicherheitsrelevanter Hinweis

#### <span id="page-4-1"></span>*1.5 Impressum*

W.E.St. Elektronik GmbH

Gewerbering 31 41372 Niederkrüchten

Tel.: +49 (0)2163 577355-0 Fax.: +49 (0)2163 577355 -11

Homepage: [www.w-e-st](http://www.w-e-st.de/).de EMAIL: [contact@w-e-st.de](mailto:contact@w-e-st.de)

Datum: 03.01.2025

Die hier beschriebenen Daten und Eigenschaften dienen nur der Produktbeschreibung. Der Anwender ist angehalten, diese Daten zu beurteilen und auf die Eignung für den Einsatzfall zu prüfen. Eine allgemeine Eignung kann aus diesem Dokument nicht abgeleitet werden. Technische Änderungen durch Weiterentwicklung des in dieser Anleitung beschriebenen Produktes behalten wir uns vor. Die technischen Angaben und Abmessungen sind unverbindlich. Es können daraus keinerlei Ansprüche abgeleitet werden.

Dieses Dokument ist urheberrechtlich geschützt.

# *WES*

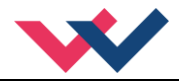

## <span id="page-5-0"></span>*1.6 Sicherheitshinweise*

Bitte lesen Sie diese Dokumentation und Sicherheitshinweise sorgfältig. Dieses Dokument hilft Ihnen, den Einsatzbereich des Produktes zu definieren und die Inbetriebnahme durchzuführen. Zusätzliche Unterlagen (WPC-300 für die Inbetriebnahme Software) und Kenntnisse über die Anwendung sollten berücksichtigt werden bzw. vorhanden sein.

Allgemeine Regeln und Gesetze (je nach Land: z. B. Unfallverhütung und Umweltschutz) sind zu berücksichtigen.

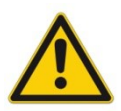

Diese Module sind für hydraulische Anwendungen im offenen oder geschlossenen Regelkreis konzipiert. Durch Gerätefehler (in dem Modul oder an den hydraulischen Komponenten), Anwendungsfehler und elektrische Störungen kann es zu unkontrollierten Bewegungen kommen. Arbeiten am Antrieb bzw. an der Elektronik dürfen nur im ausgeschalteten und drucklosen Zustand durchgeführt werden.

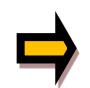

Dieses Handbuch beschreibt ausschließlich die Funktionen und die elektrischen Anschlüsse dieser elektronischen Baugruppe. Zur Inbetriebnahme sind alle technischen Dokumente, die das System betreffen, zu berücksichtigen.

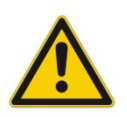

Anschluss und Inbetriebnahme dürfen nur durch ausgebildete Fachkräfte erfolgen. Die Betriebsanleitung ist sorgfältig durchzulesen. Die Einbauvorschrift und die Hinweise zur Inbetriebnahme sind zu beachten. Bei Nichtbeachtung der Anleitung, bei fehlerhafter Montage und/oder unsachgemäßer Handhabung erlöschen die Garantie- und Haftungsansprüche.

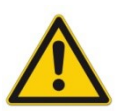

#### **ACHTUNG!**

Alle elektronischen Module werden in hoher Qualität gefertigt. Es kann jedoch nicht ausgeschlossen werden, dass es durch den Ausfall von Bauteilen zu Fehlfunktionen kommen kann. Das Gleiche gilt, trotz umfangreicher Tests, auch für die Software. Werden diese Geräte in sicherheitsrelevanten Anwendungen eingesetzt, so ist durch geeignete Maßnahmen außerhalb des Gerätes für die notwendige Sicherheit zu sorgen. Das Gleiche gilt für Störungen, die die Sicherheit beeinträchtigen. Für eventuell entstehende Schäden kann nicht gehaftet werden.

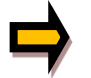

#### **Weitere Hinweise**

- Der Betrieb des Moduls ist nur bei Einhaltung der nationalen EMV Vorschriften erlaubt. Die Einhaltung der Vorschriften liegt in der Verantwortung des Anwenders.
- Das Gerät ist nur für den Einsatz im gewerblichen Bereich vorgesehen.
- Bei Nichtgebrauch ist das Modul vor Witterungseinflüssen, Verschmutzungen und mechanischen Beschädigungen zu schützen.
- Das Modul darf nicht in explosionsgefährdeter Umgebung eingesetzt werden.
- Die Lüftungsschlitze dürfen für eine ausreichende Kühlung nicht verdeckt werden.
- Die Entsorgung hat nach den nationalen gesetzlichen Bestimmungen zu erfolgen.

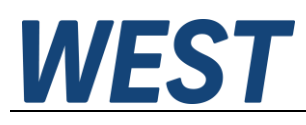

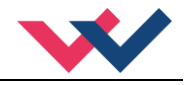

## <span id="page-6-0"></span>2 Eigenschaften

Diese Baugruppe regelt den Druck (und optional die Geschwindigkeit) eines hydraulischen Systems. Integriert ist eine Leistungsendstufe für Stetigventile. Verschiedene Einstellparameter ermöglichen eine optimale Anpassung an das jeweilige Ventil.

Der Sollwert und der Istwert werden über ein 0...10 V Signal (optional 4… 20 mA mit Kabelbruchüberwachung) angesteuert. Die Rampenfunktion und der PID Regler sind universell einsetzbar. Der Ausgangsstrom ist geregelt und somit von der Versorgungsspannung und dem Magnetwiderstand unabhängig. Die Ausgangsstufe wird auf Kabelbruch und Überstrom (Kurzschluss) überwacht und schaltet im Fehlerfall die Endstufe ab.

Programmierbar sind folgende Regelparameter: FF, P, I, D, T1 und die Integratorbegrenzung und -aktivierung sowie diverse Vorgaben für die Leistungsendstufe wie: MIN, MAX, der DITHER (Frequenz und Amplitude) und die PWM Frequenz.

Die Bedienung ist einfach und problemorientiert aufgebaut, wodurch eine sehr kurze Einarbeitungszeit sichergestellt wird.

**Typische Anwendungen**: Druckregelung mit Druckventilen und Servopumpen sowie Drehzahlregelung mit analogen Drehzahlgebern (Tacho).

# **Merkmale**

- **Ansteuerung von Druckminder- und Druckregelventilen**
- **Kompakter Aufbau**
- **Digitale reproduzierbare Einstellung**
- **Universeller PID Regler**
- **Freie Parametrierung von Rampen, MIN und MAX, Dither (Frequenz, Amplitude) und PWM Frequenz)**
- **Strombereich (per Software parametrierbar) bis 2,6 A**
- **Anwendungsorientierte Parametrierung**
- **Fehler Diagnostik und erweiterte Funktionsüberprüfung**
- **Einstellung über USB mit WPC-300 Software**

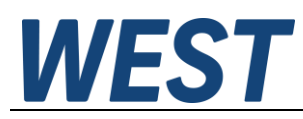

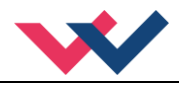

## <span id="page-7-0"></span>*2.1 Gerätebeschreibung*

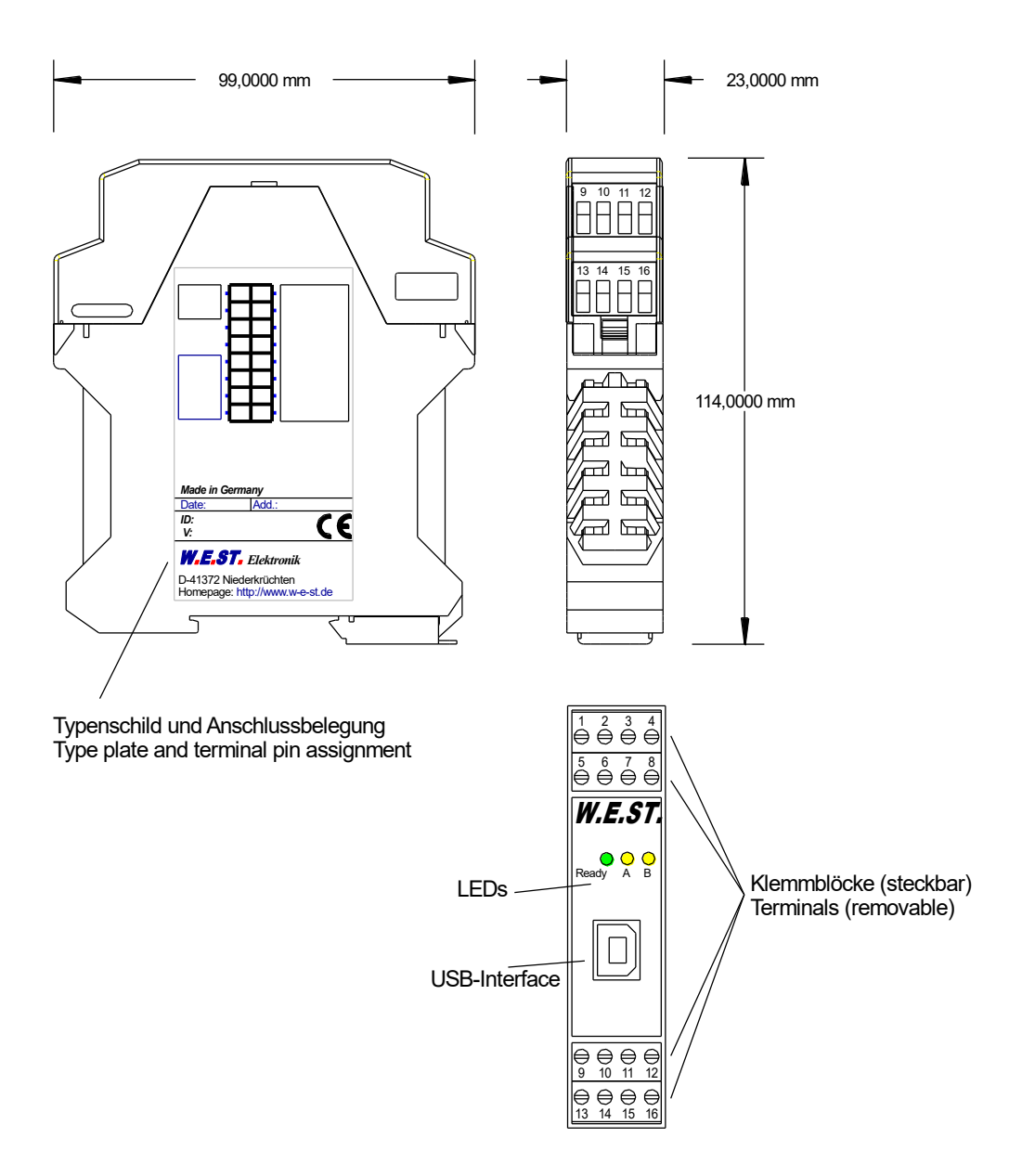

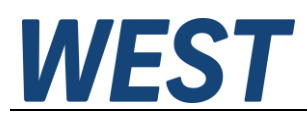

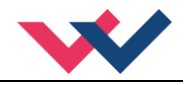

## <span id="page-8-0"></span>*2.2 Anwendung und Einsatz*

#### <span id="page-8-1"></span>**2.2.1 Einbauvorschrift**

- Dieses Modul ist für den Einbau in einem geschirmten EMV-Gehäuse (Schaltschrank) vorgesehen. Alle nach außen führenden Leitungen sind abzuschirmen, wobei eine lückenlose Schirmung vorausgesetzt wird. Beim Einsatz unserer Steuer- und Regelmodule wird weiterhin vorausgesetzt, dass keine starken elektromagnetischen Störquellen in der Nähe des Moduls installiert werden.
- **Typischer Einbauplatz:** 24 V Steuersignalbereich (nähe SPS) Durch die Anordnung der Geräte im Schaltschrank ist eine Trennung zwischen dem Leistungsteil und dem Signalteil sicherzustellen. Die Erfahrung zeigt, dass der Einbauraum nahe der SPS (24 V-Bereich) am besten geeignet ist. Alle digitalen und analogen Ein- und Ausgänge sind im Gerät mit Filter und Überspannungsschutz versehen.
- Das Modul ist entsprechend den Unterlagen und unter EMV-Gesichtspunkten zu montieren und zu verkabeln. Werden andere Verbraucher am selben Netzteil betrieben, so ist eine sternförmige Masseführung zu empfehlen. Folgende Punkte sind bei der Verdrahtung zu beachten:
	- Die Signalleitungen sind getrennt von leistungsführenden Leitungen zu verlegen.
	- Analoge Signalleitungen **müssen** abgeschirmt werden.
	- Alle anderen Leitungen sind im Fall starker Störquellen (Frequenzumrichter, Leistungsschütze) und Kabellängen > 3 m abzuschirmen. Bei hochfrequenter Einstrahlung können auch preiswerte Klappferrite verwendet werden.
	- Die Abschirmung ist mit PE (PE Klemme) möglichst nahe dem Modul zu verbinden. Die lokalen Anforderungen an die Abschirmung sind in jedem Fall zu berücksichtigen. Die Abschirmung ist an beiden Seiten mit PE zu verbinden. Bei Potentialunterschieden ist ein Potentialausgleich vorzusehen.
	- Bei größeren Leitungslängen (>10 m) sind die jeweiligen Querschnitte und Abschirmungsmaßnahmen durch Fachpersonal zu bewerten (z.B. auf mögliche Störungen und Störquellen sowie bezüglich des Spannungsabfalls). Bei Leitungslängen über 40 m ist besondere Vorsicht geboten und ggf. Rücksprache mit dem Hersteller zu halten.
- Eine niederohmige Verbindung zwischen PE und der Tragschiene ist vorzusehen. Transiente Störspannungen werden von dem Modul direkt zur Tragschiene und somit zur lokalen Erdung geleitet.
- Die Spannungsversorgung sollte als geregeltes Netzteil (typisch: PELV System nach IEC364-4-4, sichere Kleinspannung) ausgeführt werden. Der niedrige Innenwiderstand geregelter Netzteile ermöglicht eine bessere Störspannungsableitung, wodurch sich die Signalqualität, insbesondere von hochauflösenden Sensoren, verbessert. Geschaltete Induktivitäten (Relais und Ventilspulen) an der gleichen Spannungsversorgung sind immer mit einem entsprechenden Überspannungsschutz direkt an der Spule zu beschalten.

# **WEST**

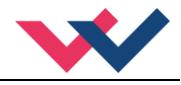

## <span id="page-9-0"></span>**2.2.2 Typische Systemstruktur**

Dieses minimale System besteht aus folgenden Komponenten:

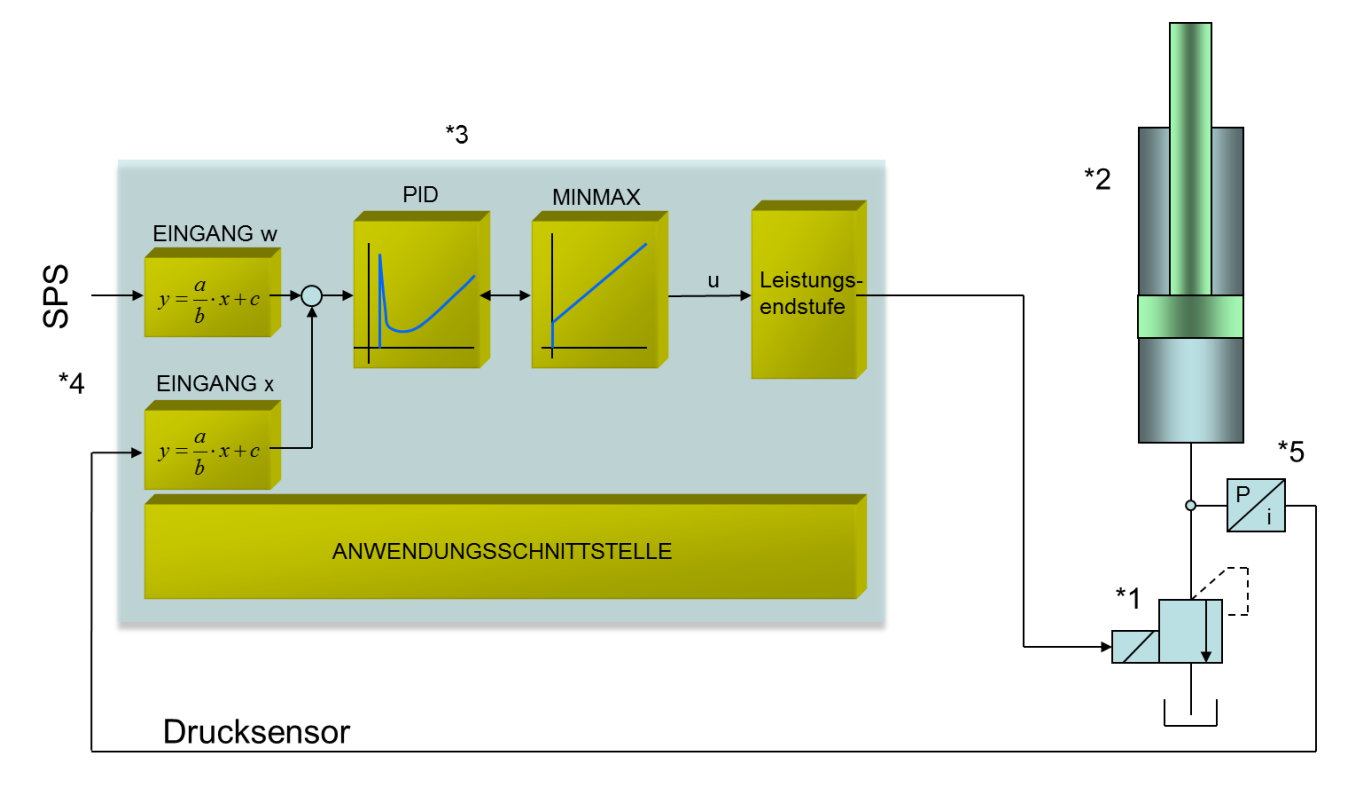

- (\*1) Druckbegrenzungsventil (alternativ druckgeregelte Pumpe)
- (\*2) Zylinder / Aktuator
- (\*3) MDR-137-P Druckregelmodul mit integriertem Leistungsverstärker
- (\*4) Schnittstelle zur SPS
- (\*5) Druck- oder Kraftsensor (0… 10 V oder 4… 20 mA)

## <span id="page-9-1"></span>*2.3 Funktionsweise*

Mit diesem Druckregelmodul lässt sich in den verschiedensten Anwendungen der Druck regeln. Das Ausgangssignal steuert dabei beliebige Druckventile an.

Infolge der hohen Stabilität dieses Druckreglers ist der Einsatz besonders dort zu empfehlen, wo mit gesteuerten Anwendungen eine nicht ausreichende Reproduzierbarkeit gegeben ist.

Druckregelungen an Konstantpumpen, fernverstellbare Regelpumpen und die Kraft- / Drehmomentregelung an Zylindern und Motoren sind die typischen Einsatzfälle.

Die Regelung erfolgt mit einen speziell für diese Anwendungen optimierten PID Regler.

**ENABLE:** Dieses digitale Eingangssignal initialisiert die Anwendung und die Fehlermeldungen werden gelöscht. Die Endstufe und das **READY** Signal werden aktiviert. Das Gerät kann über den Sollwert, als reiner Leistungsverstärker, betrieben werden. Mit dem **START** Signal wird die Regelfunktion aktiviert und Abweichungen zwischen Sollwert und Istwert werden ausgeregelt.

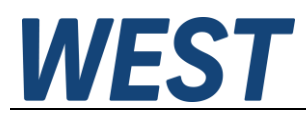

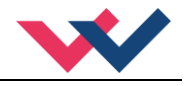

#### <span id="page-10-0"></span>3 Inbetriebnahme

Die Inbetriebnahme eines elektronischen Druckregelsystems mit geschlossenem Regelkreis ist relativ einfach, da die Regelung des inneren Druckregelkreises durch das Druckregelventil oder Druckbegrenzungsventil erfolgt. Nur die Linearität des Ventils muss durch eine einfache Bypass-Regelung optimiert werden.

## <span id="page-10-1"></span>*3.1 Hydraulische Funktion*

Zwei oder drei verschiedene hydraulische Strukturen können mit dem Modul geregelt werden.

- 1. Druckregelung mit Druckbegrenzungsventilen
- 2. Druckregelung einer Verstellpumpe über Druckbegrenzungsventile
- 3. Druckregelung mit einem Druckregelventil

In allen Fällen kann die gleiche Regelstruktur verwendet werden. Nur die Druckregelung mit der Pumpe kann (in kritischen Fällen) zu einem leicht instabilen Verhalten führen. Die interne Dämpfung (Pumpendesign) und die Hysterese des Ventils erfordern eine genaue PWM / Dither Einstellung<sup>[1](#page-10-4)</sup>.

#### <span id="page-10-2"></span>*3.2 Voreinstellungen*

Zu den vorbereitenden Arbeiten gehören insbesondere die Zusammenstellung der elektrischen Daten von Sollund Ist-Signalen und des Proportionalventils. Die wichtigsten Punkte sind in der folgenden Checkliste zusammengefasst.

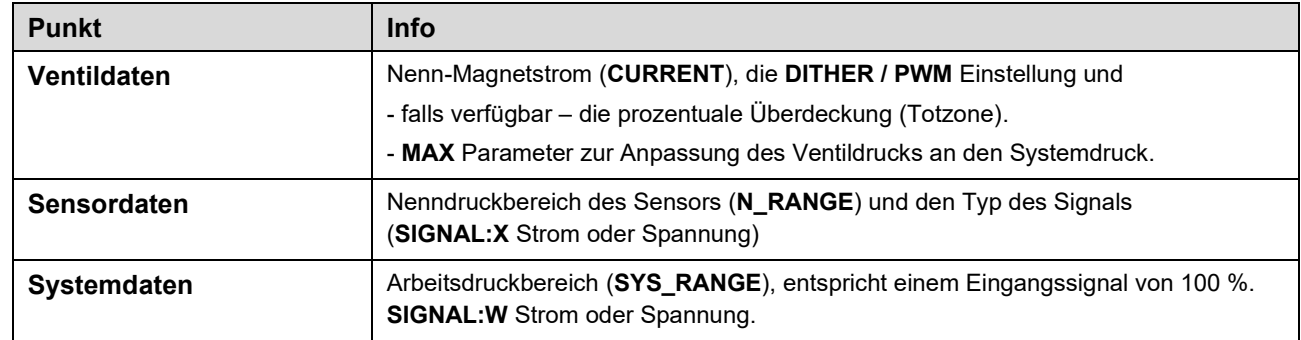

#### **Table 1 (Notwendig zur Basisparametrierung)**

## <span id="page-10-3"></span>*3.3 Vorgehensweise bei der Inbetriebnahme*

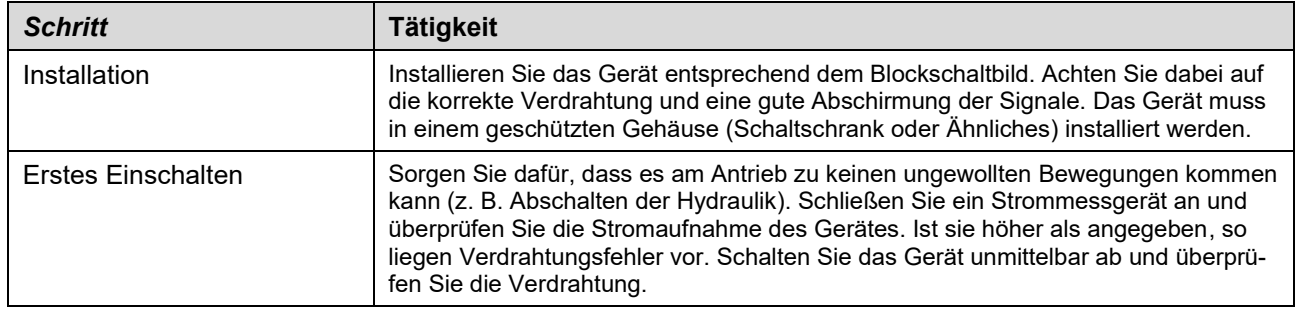

<span id="page-10-4"></span><sup>1</sup> Der Grund für Instabilitäten ist oft eine unzureichende Kompensation der Hysterese. Die korrekte Einstellung der PWM-Frequenz oder der Dither-Amplitude und -Frequenz sollte zuerst überprüft werden.

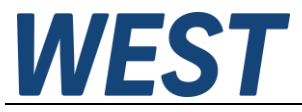

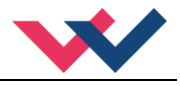

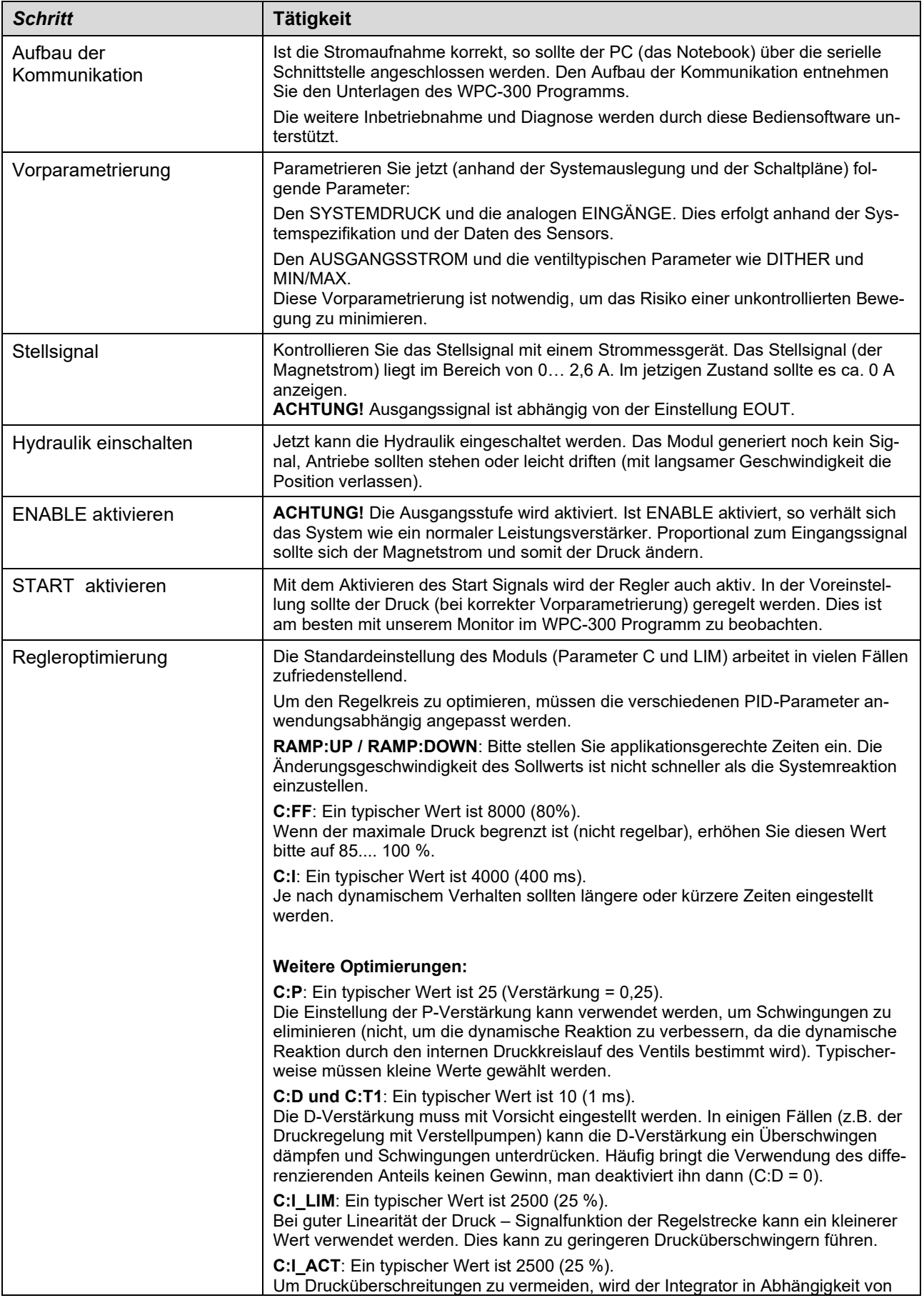

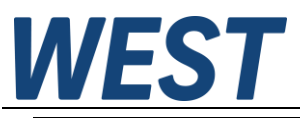

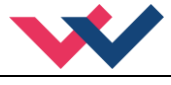

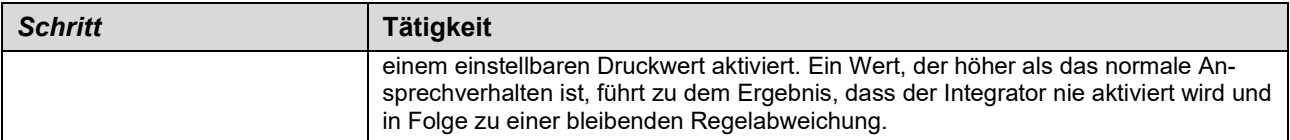

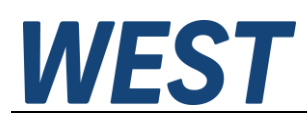

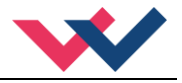

## <span id="page-13-0"></span>*3.4 Fehlersuche*

Ausgegangen wird von einem betriebsfähigen Zustand und vorhandener Kommunikation zwischen Modul und dem WPC-300. Weiterhin ist die Parametrierung zur Ventilansteuerung anhand der Ventildatenblätter eingestellt. Zur Fehleranalyse kann der RC Modus im Monitor verwendet werden.

| <b>FEHLER</b>                                                                                              | <b>URSACHE / LÖSUNG</b>                                                                                                    |
|----------------------------------------------------------------------------------------------------|----------------------------------------------------------------------------------------------------|
| ENABLE ist aktiv, das Modul<br>zeigt keine Reaktion.                                                       | Vermutlich ist die Spannungsversorgung nicht vorhanden oder das ENABLE Signal<br>(PIN 15) liegt nicht an. Andere Fehler werden durch eine blinkende READY LED ange-<br>zeigt.                                                                                                    |
| ENABLE ist aktiv, die READY<br>LED blinkt.                                                                 | Mit der blinkenden READY LED wird signalisiert, dass vom Modul ein Fehler erkannt<br>wurde. Fehler können sein:                                                                                                    |
|                                                                                                    | Kabelbruch oder Kurzschluss zum Magnet bzw. zu den Magneten.<br>$\bullet$                                                                                                    |
|                                                                                                    | fehlerhafte Ansteuerung beim 4 20 mA Sollwert an PIN 9/10 oder Istwert an PIN<br>$\bullet$<br>14/13.                                                                                                    |
|                                                                                                    | interner Datenfehler.<br>$\bullet$                                                                                                    |
|                                                                                                    | Mit dem WPC-300 Bedienprogramm kann - über den Monitor - der Fehler direkt lokali-<br>siert werden.                                                                                                    |
| ENABLE ist aktiv, die READY<br>LED leuchtet, der Magnet wird<br>nicht angesteuert (kein Druck-<br>aufbau). | Um Fehler im Druckregelkreis zu lokalisieren, ist es sinnvoll, mit der Drucksteuerung<br>(deaktivierter Druckregler, PIN 6 wird nicht angesteuert) zu starten. In diesem Zustand<br>verhält sich das Modul wie ein einfacher Leistungsverstärker.                                                                                                    |
|                                                                                                    | In diesem Fall ist vermutlich kein Sollwert vorhanden oder die Parametrierung ist<br>$\bullet$<br>fehlerhaft. Mit dem Bedienprogramm ist zu überprüfen ob ein Sollwert (W) anliegt.<br>Falls nicht, so ist die Verdrahtung bzw. die Sollwertvorgabe zu kontrollieren.                                                                                                    |
|                                                                                                    | Falls der Sollwert korrekt anliegt, so ist die Einstellung zur Ventilansteuerung zu<br>$\bullet$<br>überprüfen. Falls der gewählte Magnetstrom zu gering ist, wird das Ventil nicht<br>richtig angesteuert und der Druck ist erheblich geringer als erwartet.                                                                                                    |
|                                                                                                    | Möglich ist auch ein falsch konfigurierter Drucksensor (PIN 6 wird angesteuert). Ist<br>$\bullet$<br>die Eingangsskalierung auf Spannung und der Drucksensor liefert ein Stromsignal<br>(4 20 mA), so misst das Modul einen hohen Istdruck (der eigentlich nicht vorhan-<br>den ist) und regelt den Ausgang in entgegengesetzte Richtung (nach geringem<br>Druck), und es kann zu keinem Druckaufbau kommen. PIN 6 ist zur weiteren Über-<br>prüfung zu deaktivieren. |
|                                                                                                    | Das Druckventil wird angesteuert (Überprüfung durch Prozessparameter IA oder<br>$\bullet$<br>durch die direkte Strommessung an den Magnetausgängen). In diesem Fall muss<br>ein hydraulisches Problem vorliegen oder es werden Magnetstecker mit Freilaufdi-<br>oden eingesetzt. Freilaufdioden führen zu einer fehlerhaften Strommessung. Sie<br>sind zu entfernen.                                                                                                  |
| ENABLE ist aktiv, die READY<br>LED leuchtet, der Druck ist<br>nicht stabil.                                | In vielen Fällen handelt es sich dabei um ein hydraulisches Problem.                                                                                                    |
|                                                                                                    | Elektrische Probleme könnten sein:                                                                                                    |
|                                                                                                    | Spannungsversorgung stark gestört.<br>$\bullet$                                                                                                    |
|                                                                                                    | Sehr lange Magnetleitungen (> 40 m) und daraus folgend instabiler Magnetstrom-<br>٠<br>regelkreis <sup>2</sup> .                                                                                                    |
|                                                                                                    | Instabiler Magnetstromregelkreis infolge der Magnetansteuerung. In manchen Fäl-<br>$\bullet$<br>len hat sich die Einstellung der PWM Frequenz und des Dither als etwas problema-<br>tisch herausgestellt. Folgende Erfahrungen liegen vor:                                                                                                    |
|                                                                                                    | a. PWM Frequenz = 2600 Hz (hohe Frequenz), der Dither muss in Amplitude und<br>Frequenz genau auf das Ventil abgestimmt werden.                                                                                                    |
|                                                                                                    | b. PWM Frequenz = 100 400 Hz (niedrige Frequenz), die Dither Amplitude ist<br>auf jeden Fall auf 0 % (ausgeschaltet) einzustellen <sup>3</sup> .                                                                                                    |

<span id="page-13-1"></span><sup>2</sup> Eventuell muss der Magnetstromregelkreis (P und I) optimiert werden.

<span id="page-13-2"></span> $^3$  In den meisten Anwendungen (insbesondere wenn es sich um druckgeregelte Pumpen handelt) mit Druckventilen hat sich eine niedrige PWM Frequenz als die bessere Lösung herausgestellt.

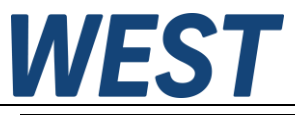

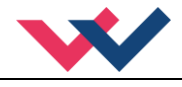

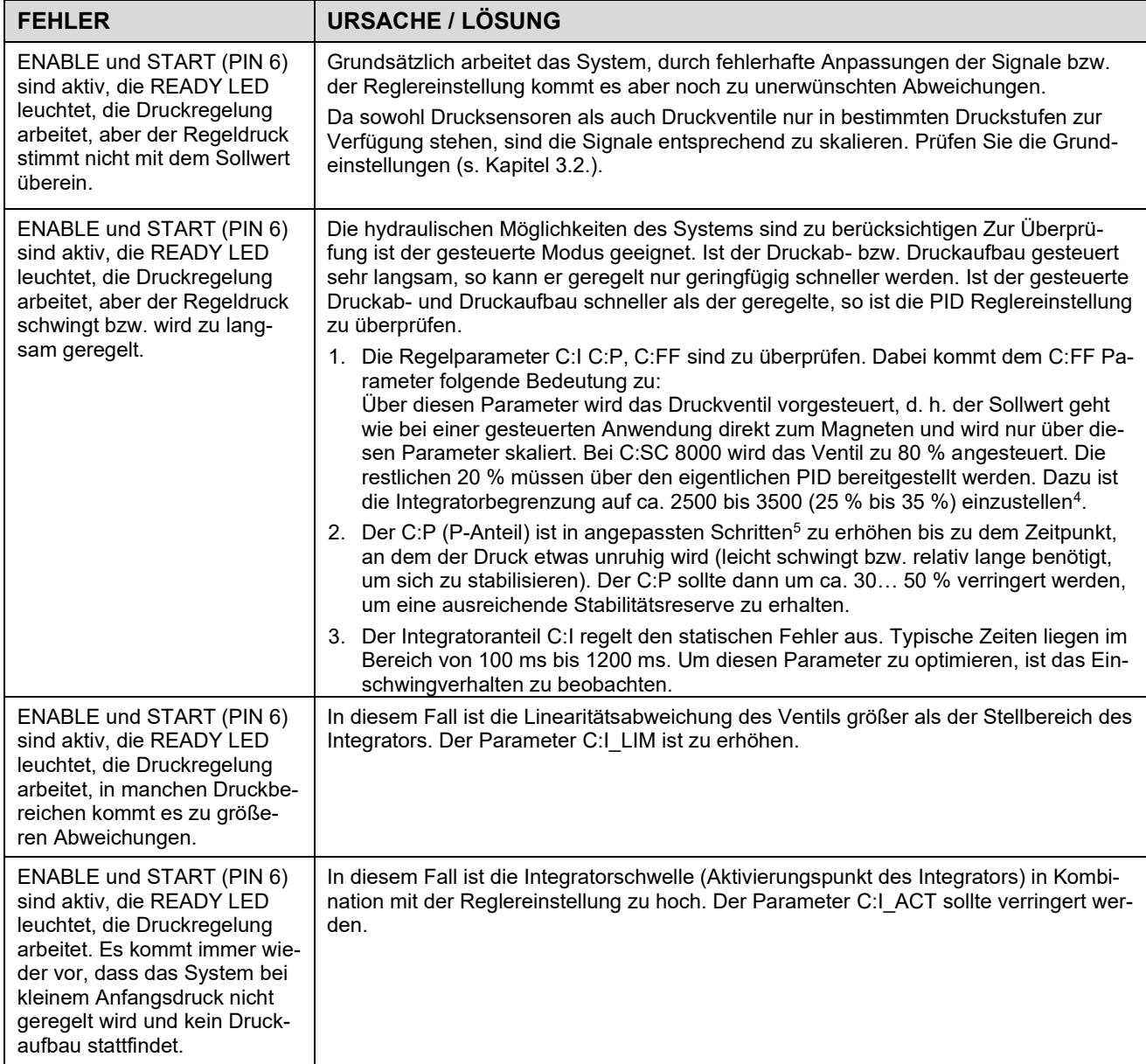

<span id="page-14-0"></span> $^4$  Die Begrenzung sollte größer als der fehlende Stellbereich sein, da wir bei den Ventilen mit einer mehr oder weniger großen Linearitätsabweichung rechnen müssen.

<span id="page-14-1"></span><sup>5</sup> "Angepasste Schritte" ist eine sehr allgemeine Beschreibung.. Unserer Erfahrung nach kann man die Regelparameter in Schritten von +20 % bzw. -20 % vom aktuellen Wert für eine grobe Anpassung ändern. Für die Feineinstellung sind dann kleinere Schritte erforderlich.

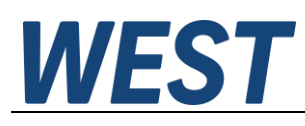

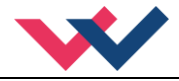

## <span id="page-15-0"></span>*3.5 Remote Control*

Für eine von der SPS (Maschinensteuerung) unabhängige Inbetriebnahme ist ein Fernbedienmodus implementiert worden. In diesem Modus (freigegeben durch Enable Remote Control (1)) können Schalteingänge und Analogeingänge mittels der WPC-Inbetriebnahme-Software simuliert werden.

Der simulierbare Analogeingang ist:

**PIN 9/10 (2)** Sollwert, 0… 10000 entspricht 0… 100 % des Signalbereichs.

Die digitalen Eingänge **(4)** sind:

#### **ENABLE**

Freigabe der Steuerung und Aktivierung des Ausgangs. Das Das Das Das Das Modul funktioniert wie ein einfacher Leistungsverstärker, solange das "Start/Run" – Signal nicht gesetzt ist.

#### **RUN (START)**

Aktivierung des PID - Reglers.

Über diese Eingangssignale kann die Anwendung einfach gesteuert werden. Eine Beobachtung der Reaktion des Regelkreises ist anhand der verschiedenen Prozesswerte möglich.

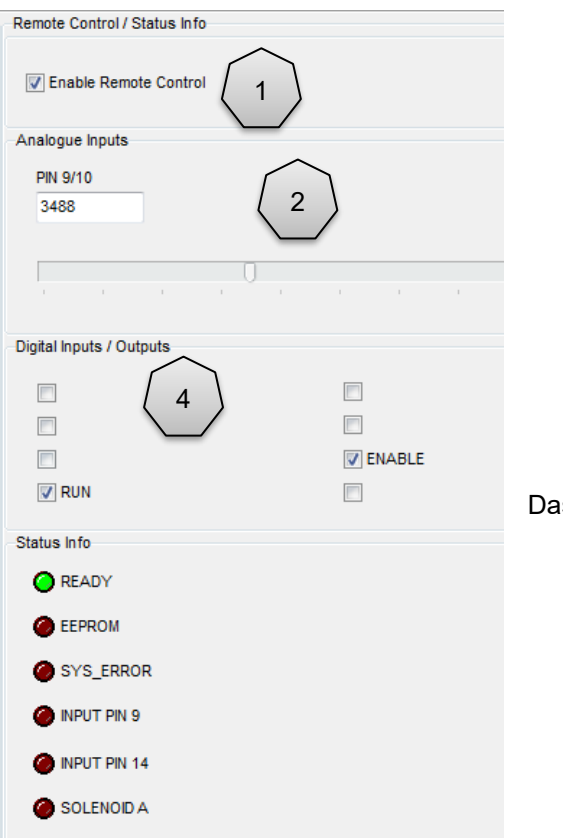

**Bild 1: Beispiel zur RC - Funktion**

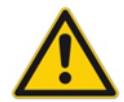

**VORSICHT:** Die Sicherheit der Anlage muss vor der Aktivierung des RC (Fernsteuerungs) - Modus betrachtet werden. In dieser Betriebsart wird das Modul direkt angesteuert und die Maschinensteuerung kann das Modul nicht beeinflussen.

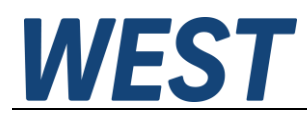

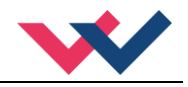

# <span id="page-16-0"></span>4 Technische Beschreibung

# <span id="page-16-1"></span>*4.1 Eingangs- und Ausgangssignale*

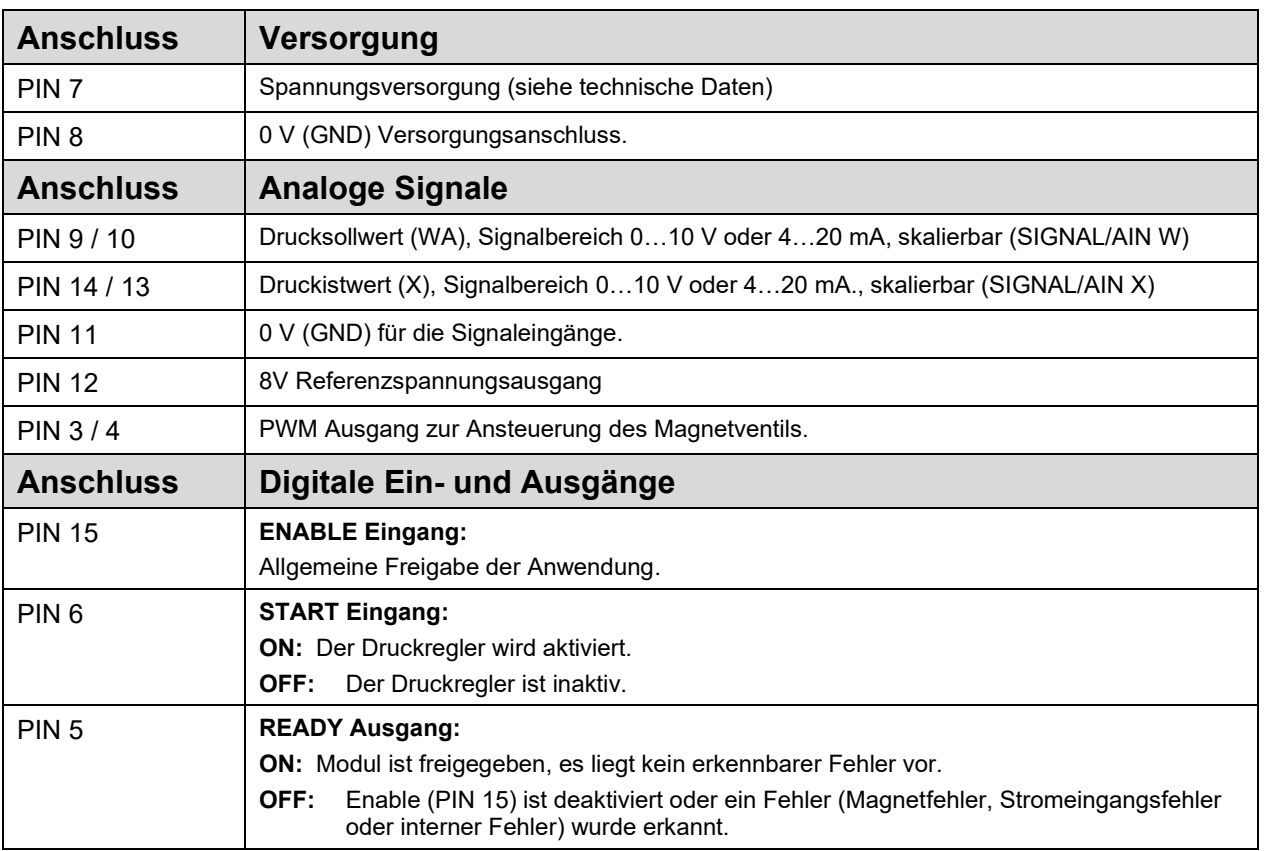

## <span id="page-16-2"></span>*4.2 LED Definitionen*

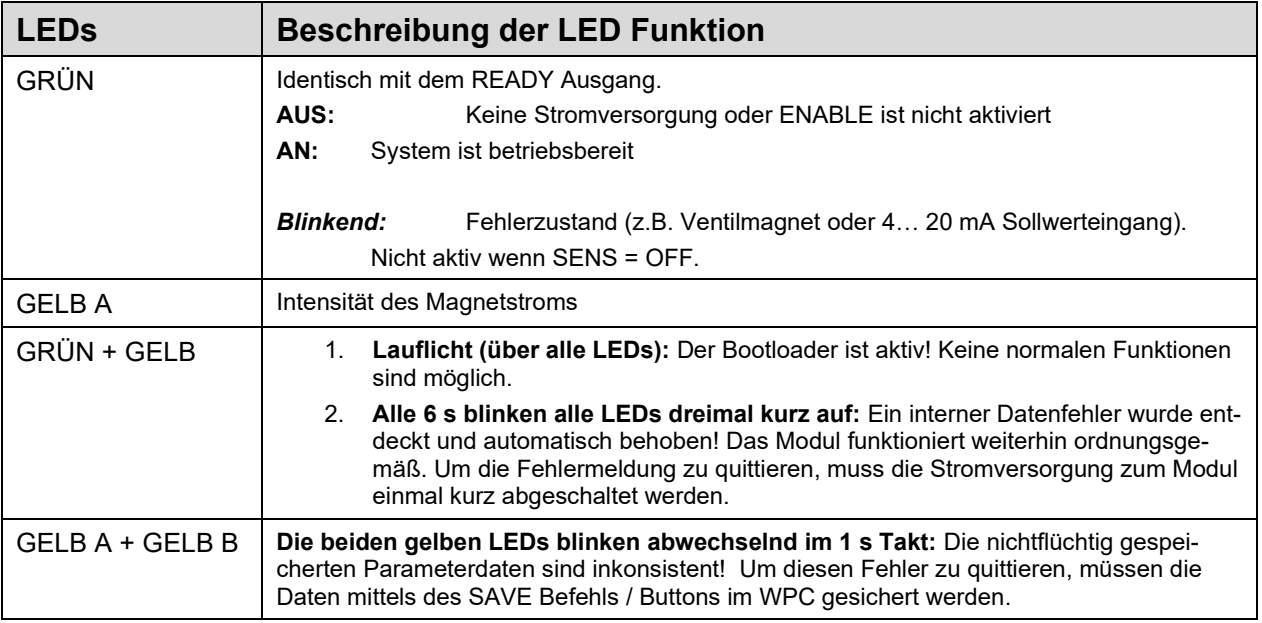

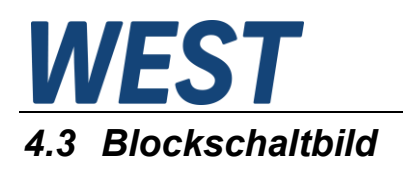

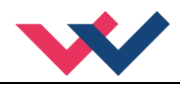

<span id="page-17-0"></span>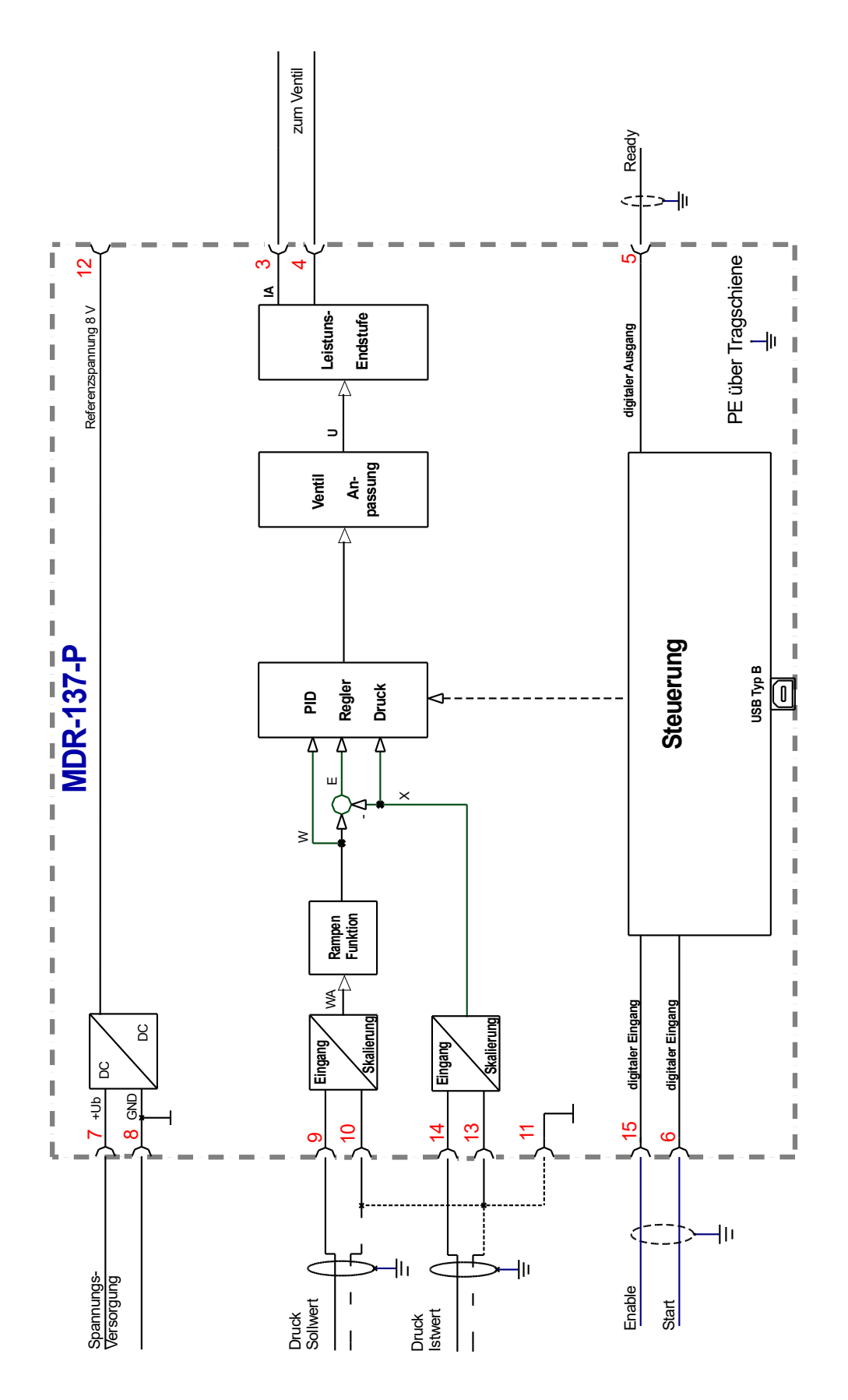

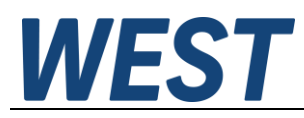

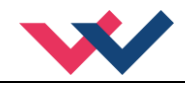

# <span id="page-18-0"></span>*4.4 Typische Verdrahtung*

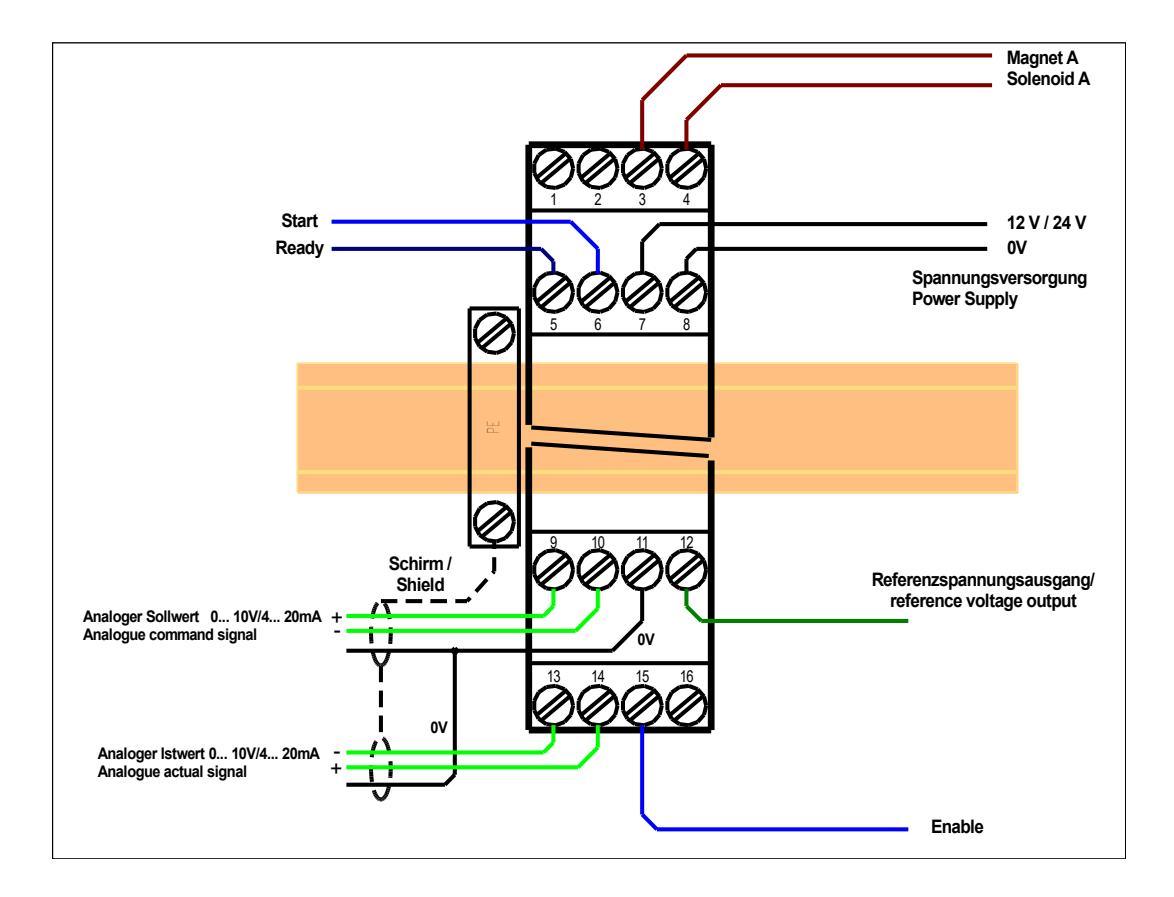

# <span id="page-18-1"></span>*4.5 Anschlussbeispiele*

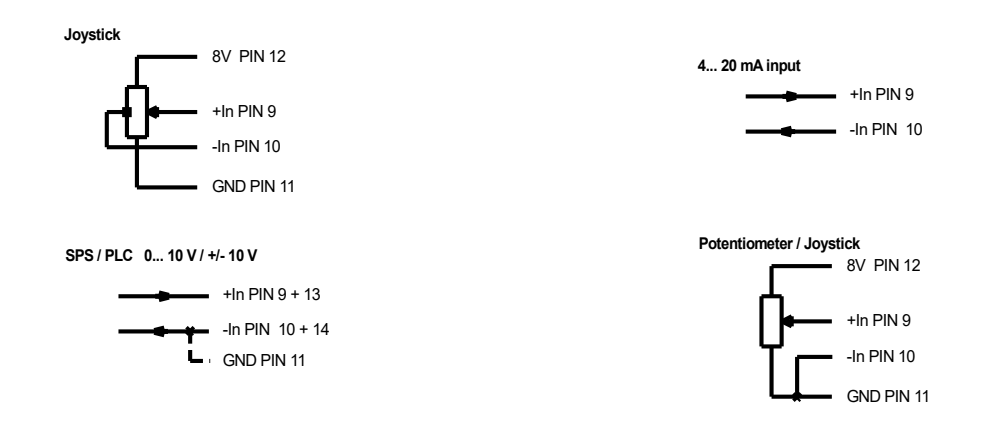

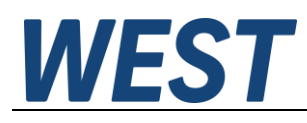

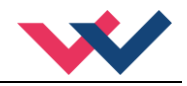

## <span id="page-19-0"></span>*4.6 Technische Daten*

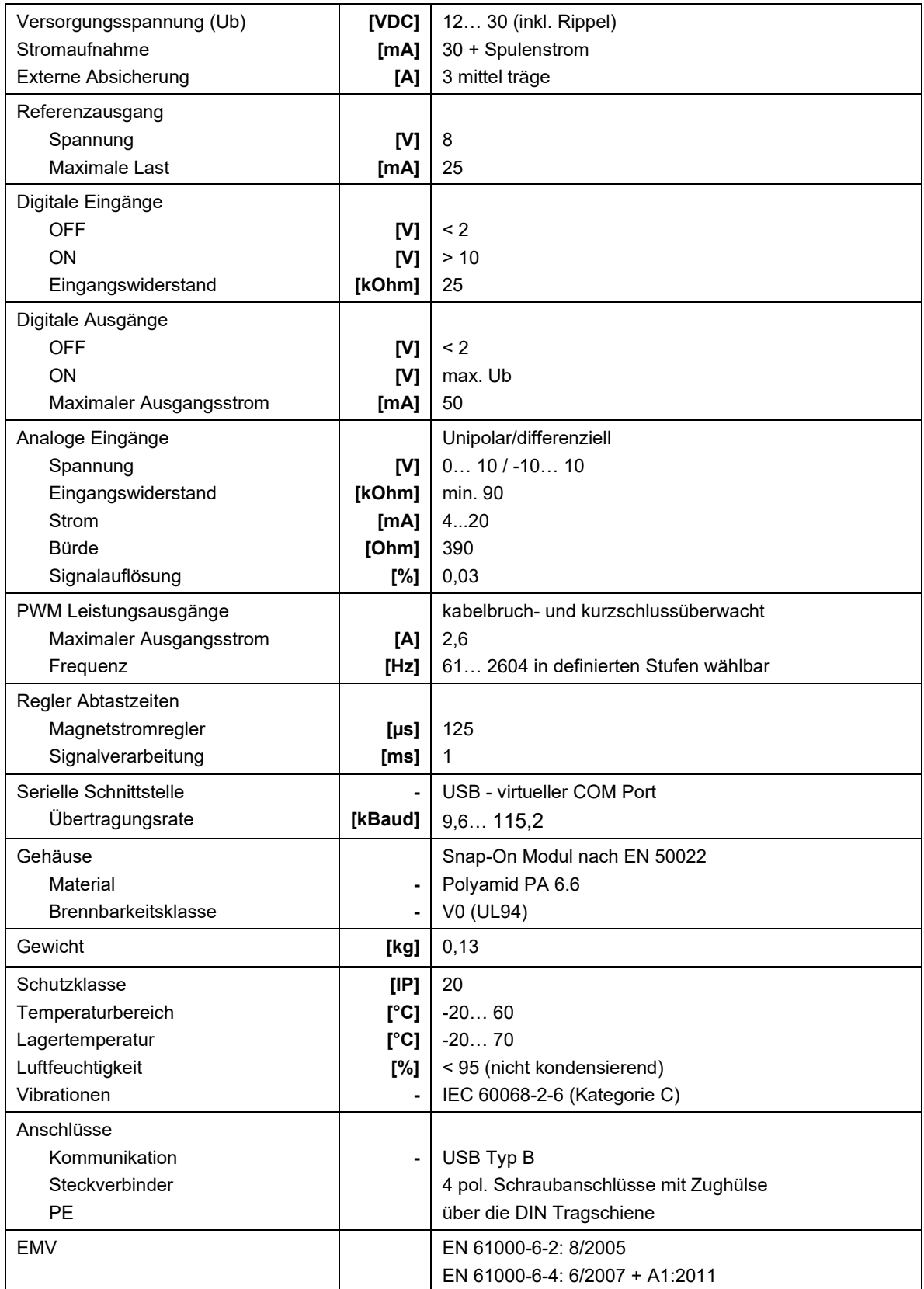

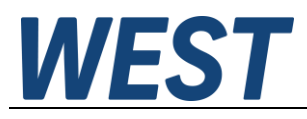

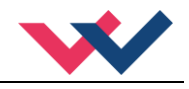

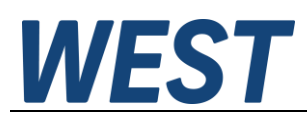

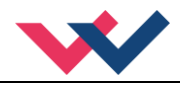

#### <span id="page-21-0"></span>5 Parameter

## <span id="page-21-1"></span>*5.1 Parameterübersicht*

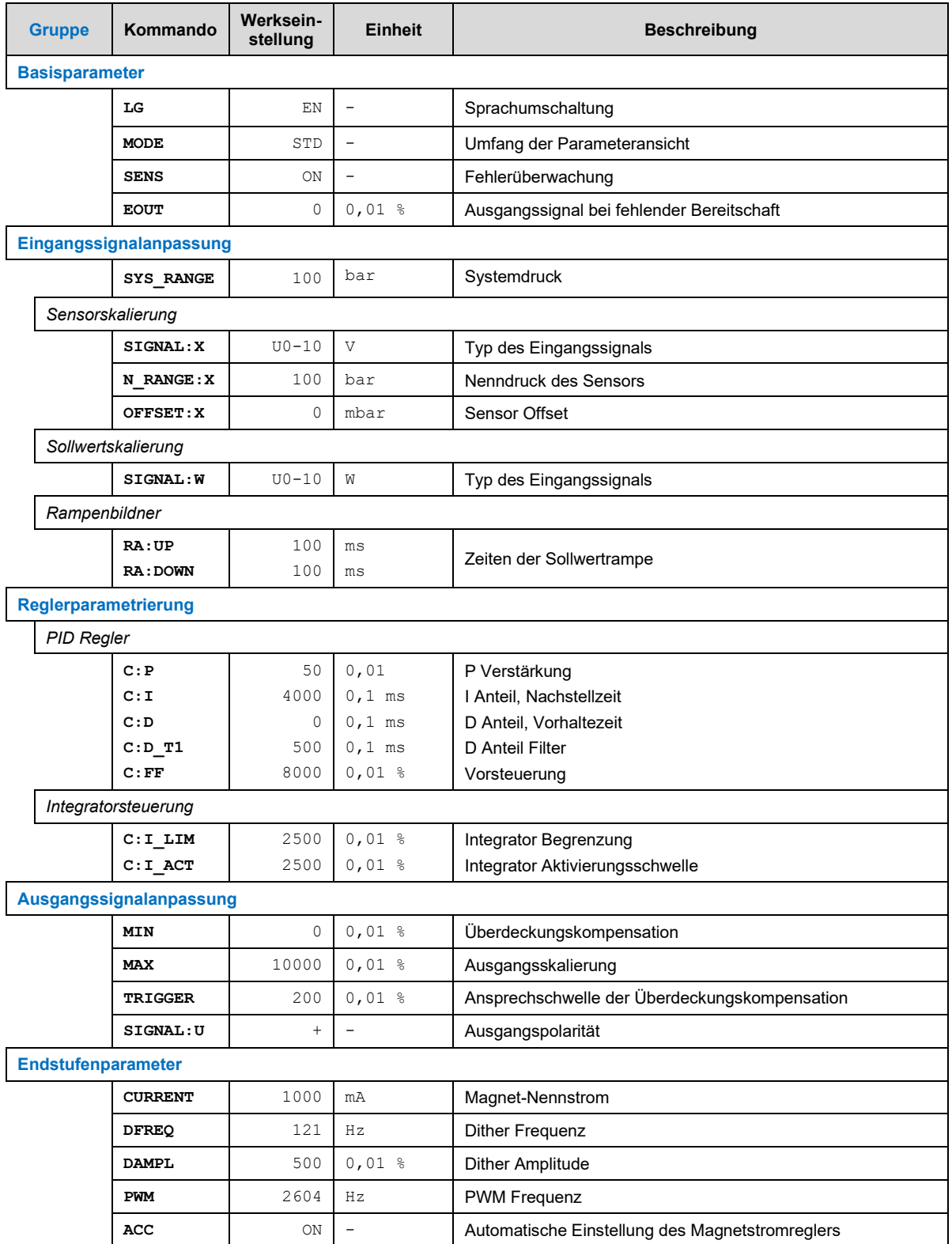

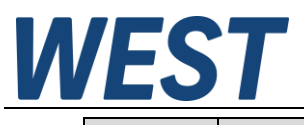

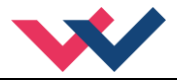

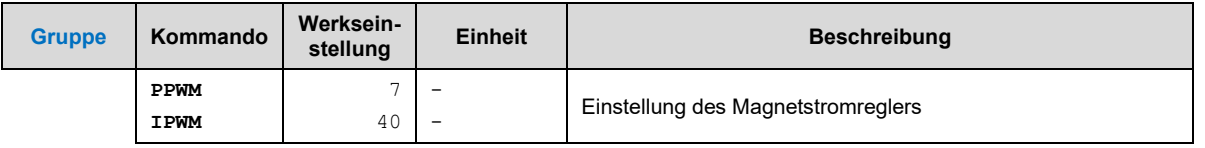

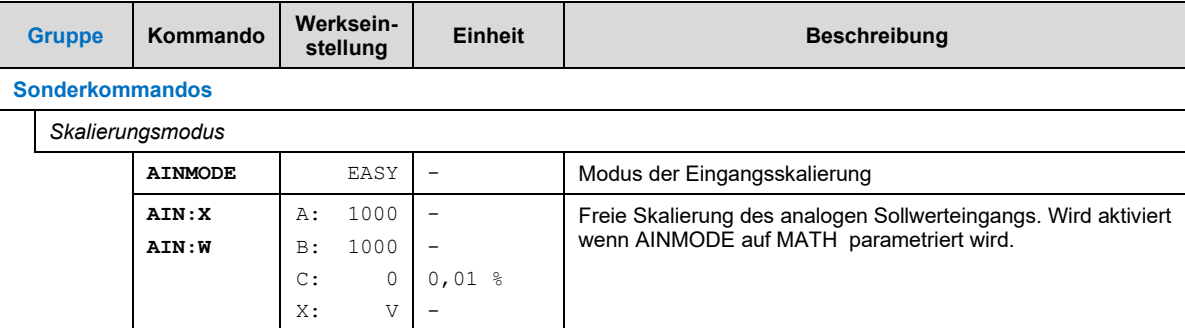

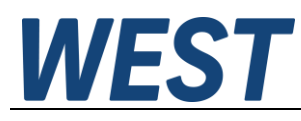

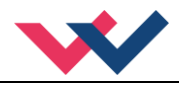

#### <span id="page-23-0"></span>*5.2 Basisparameter*

#### <span id="page-23-1"></span>**5.2.1 LG (Sprachumschaltung)**

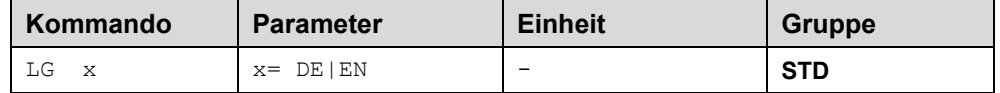

Es kann für die Hilfstexte die englische oder deutsche Sprache gewählt werden.

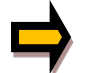

**ACHTUNG:** Nach Änderung der Spracheinstellung muss der Button "ID" in der Menüleiste des WPC-300 gedrückt werden, um die Parameterliste neu zu laden.

#### <span id="page-23-2"></span>**5.2.2 MODE (Parameteransicht)**

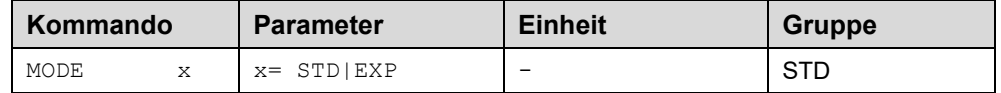

Über dieses Kommando wird der Bedienermodus umgeschaltet. Im "Standard" Modus sind verschiedene Kommandos (definiert über STD/EXP) ausgeblendet. Die Kommandos im "Expert" Modus haben einen erweiterten Einfluss auf das Systemverhalten und setzen entsprechende Kenntnisse voraus. Sie sollten entsprechend vorsichtig verändert werden.

#### <span id="page-23-3"></span>**5.2.3 SENS (Fehlerüberwachung)**

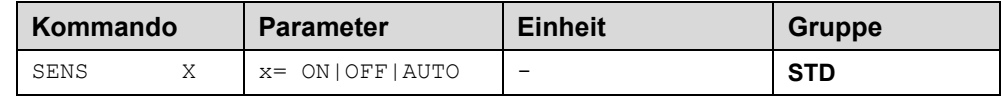

Über dieses Kommando werden Überwachungsfunktionen (4… 20 mA Sensoren, Magnetstromüberwachungen und interne Modulüberwachungen) aktiviert bzw. deaktiviert.

ON: Alle Funktionen werden überwacht. Die erkannten Fehler können durch Deaktivieren des ENABLE Eingangs gelöscht werden.

OFF: Keine Überwachungsfunktion ist aktiv.

AUTO: AUTO RESET Modus, alle Funktionen werden überwacht. Nachdem der Fehlerzustand nicht mehr anliegt, geht das Modul automatisch in den normalen Betriebszustand über.

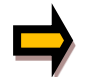

Normalerweise ist die Überwachungsfunktion immer aktiv, da sonst keine Fehler über den Ausgang READY signalisiert werden. Zur Fehlersuche kann sie aber deaktiviert werden.

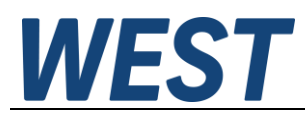

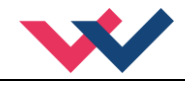

#### <span id="page-24-0"></span>**5.2.4 EOUT (Ausgangssignal bei Nichtbereitschaft)**

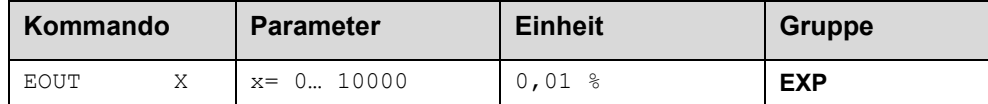

Ausgangswert im Fehlerfall (READY Ausgang ist deaktiviert). Hier kann ein Wert (Öffnungsgrad des Ventils) für den Fall eines Fehlers oder bei deaktiviertem ENABLE Eingang definiert werden. Diese Funktion kann verwendet werden, wenn z. B. bei einem Sensorfehler der Antrieb (mit vorgegebener Geschwindigkeit) in eine der beiden Endlagen fahren soll.

**|EOUT| = 0** Ausgang wird im Fehlerfall abgeschaltet. Dies ist das normale Verhalten.

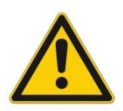

#### **ACHTUNG!**

Der hier definierte Ausgangswert wird permanent gespeichert. Die Auswirkungen sind für jede Anwendung in Bezug auf die Sicherheit vom Anwender zu bewerten.

## <span id="page-24-1"></span>*5.3 Eingangssignalanpassung*

#### <span id="page-24-2"></span>**5.3.1 SYS\_RANGE (Systemdruck)**

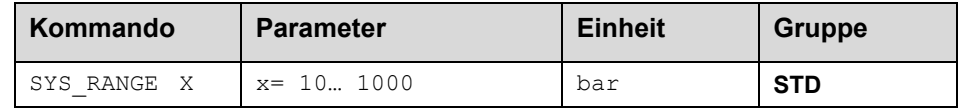

Über dieses Kommando wird der Systemdruck, der 100 % des Eingangssignals entspricht, vorgegeben. Fehlerhafte Vorgaben führen zu einer fehlerhaften Systemeinstellung und abhängige Parameter können nicht korrekt berechnet werden.

#### <span id="page-24-3"></span>**5.3.2 SIGNAL (Typ des Eingangssignals)**

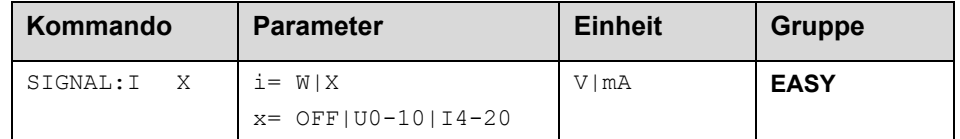

Über dieses Kommando wird der Typ des Eingangssignals (Strom oder Spannung) definiert. Gleichzeitig kann die Signalrichtung umgekehrt werden. Dieses Kommando steht für die Eingänge W (Sollwert) und X (Istwert) zur Verfügung. Im Modus OFF ist der analoge Eingang deaktiviert.

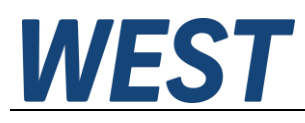

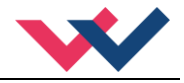

#### <span id="page-25-0"></span>**5.3.3 N\_RANGE:X (Nenndruck des Sensors)**

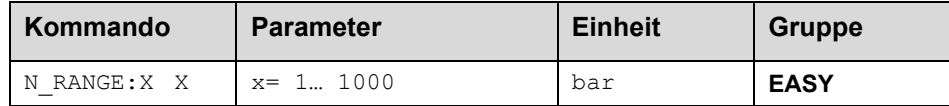

Über dieses Kommando wird die nominale Länge des Sensors definiert. Fehlerhafte Vorgaben führen zu einer fehlerhaften Systemeinstellung und abhängigen Parameter können nicht korrekt berechnet werden.

#### <span id="page-25-1"></span>**5.3.4 OFFSET:X (Sensoroffset)**

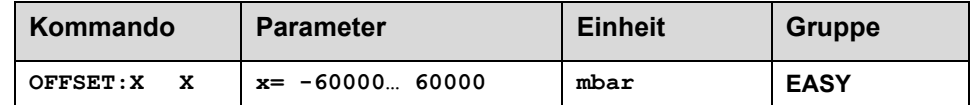

Über dieses Kommando wird der Nullpunkt des Sensors eingestellt.

#### <span id="page-25-2"></span>**5.3.5 Verwendung der Kommandos SYS\_RANGE, N\_RANGE:X und OFFSET:X**

Über diese Kommandos wird der Sensor für die Anwendung skaliert. Angenommen, es soll eine Druckregelung mit folgenden Kennwerten vorgenommen werden:

- Der Systemdruck beträgt 350bar
- Der Drucksensor hat einen 4..20mA Stromausgang
- Der Nenndruck des Sensors beträgt 600bar (bei 600bar fließen 20mA)
- Der Sensor hat einen bauartbedingten Offset von 3bar (d.h. dass obwohl 0bar anliegen 3bar angezeigt werden)

Um diesen Sensor korrekt zu skalieren müssen folgende Einstellungen vorgenommen werden:

- SYS RANGE 350 bar
- SIGNAL:X 14-20
- N\_RANGE:X 600 bar
- OFFSET:X -3000 mbar

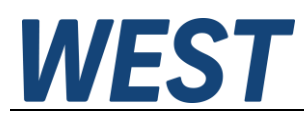

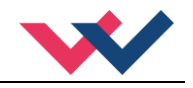

## <span id="page-26-0"></span>**5.3.6 RA (Zeit der Sollwertrampe)**

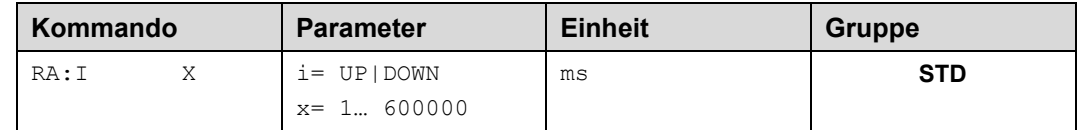

Zwei Quadranten Rampenfunktion.

Die Rampenzeit wird getrennt für die steigende (UP) und fallende Rampe (DOWN) eingestellt.

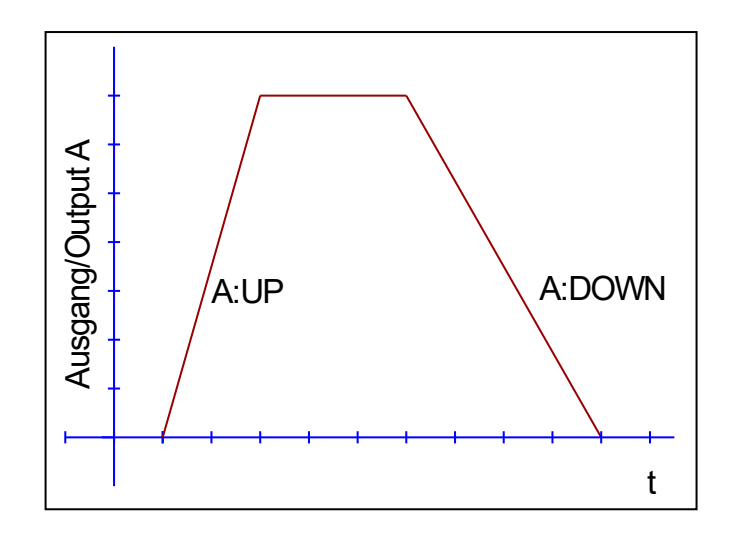

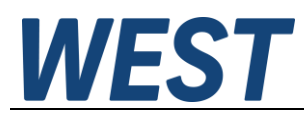

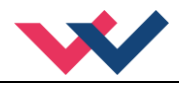

## <span id="page-27-0"></span>*5.4 Reglerparametrierung*

# <span id="page-27-1"></span>**5.4.1 PID Regler**

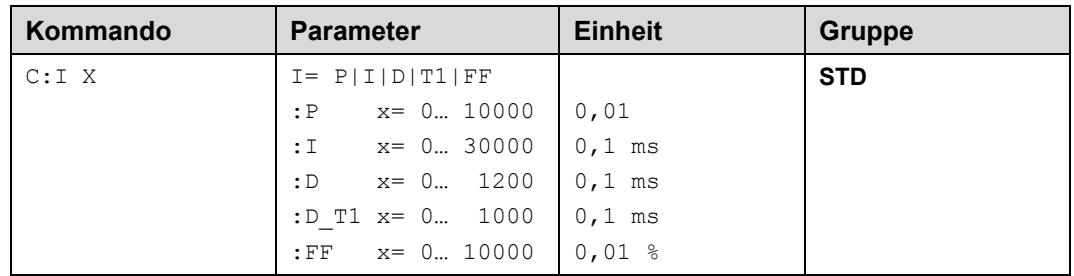

Über dieses Kommando wird der Regler parametriert.

Die P, I und D Anteile verhalten sich genauso wie bei einem Standard PID-Regler. Der D\_T1 Faktor ist ein Filter für den D-Anteil, um Hochfrequenzrauschen zu unterdrücken.

Über den FF Wert wird der Sollwert direkt auf den Ausgang geführt. Der Regler muss so nur noch die Abweichung ausregeln. Dies führt zu einem stabilen Regelverhalten und gleichzeitig zu einer dynamischen Ansteuerung.

Wird für den Integrator ein Wert von 0 eingegeben, so ist der Integrator deaktiviert.

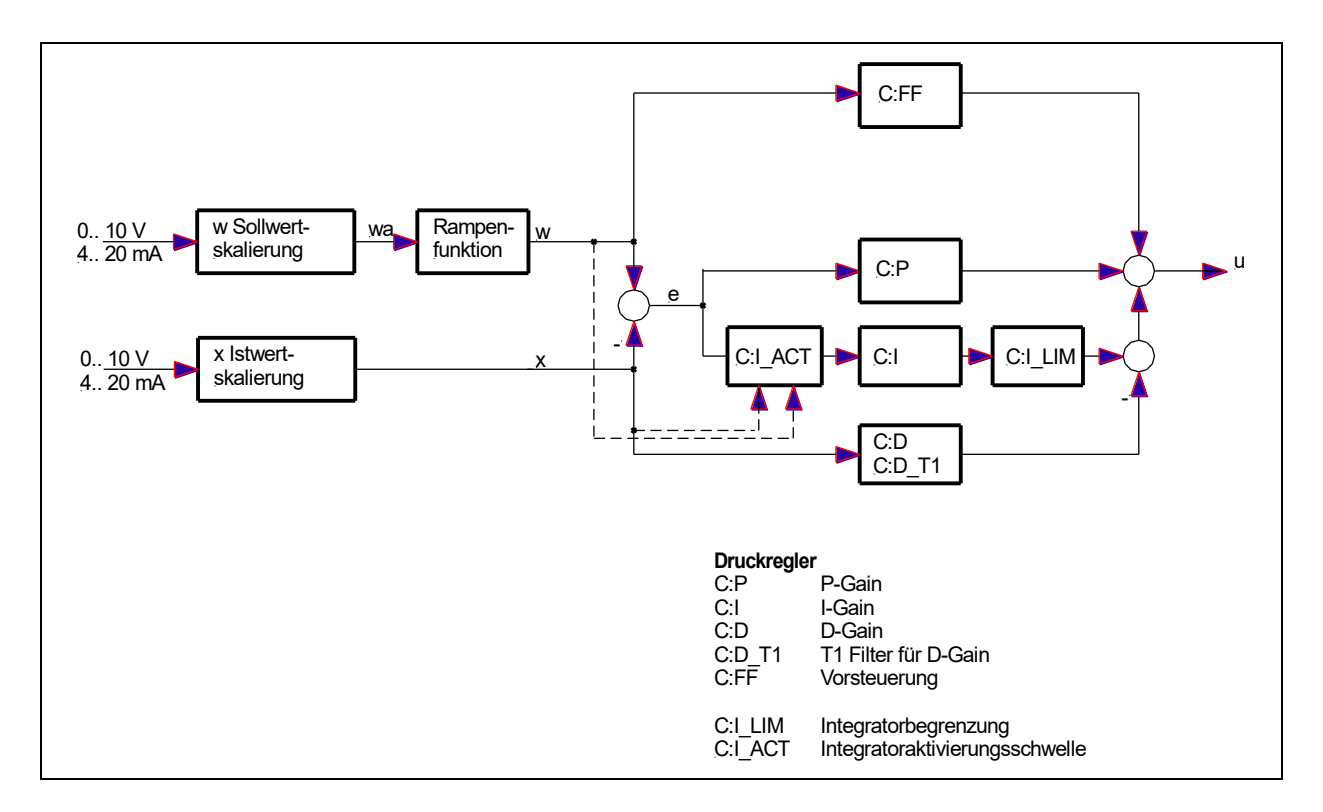

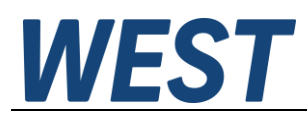

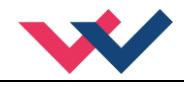

#### <span id="page-28-0"></span>**5.4.2 Integratorsteuerung**

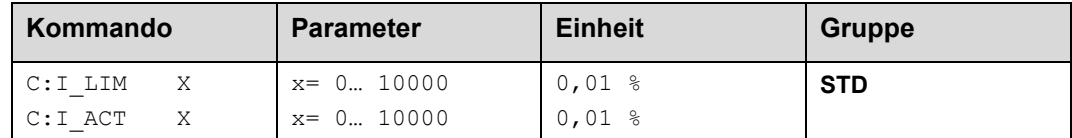

Über dieses Kommando werden die Aktivierungsschwelle und der Stellbereich des I-Anteils des Reglers parametriert.

**C:I\_LIM** begrenzt den Arbeitsbereich des I-Anteils, so dass der Regler schneller ohne größere Überschwinger den Prozess regeln kann. Ist der Wert zu klein gewählt, kann es zu dem Effekt kommen, dass die Nichtlinearität des Ventils nicht mehr zu 100 % ausgeglichen werden kann.

**C:I\_ACT** steuert die Funktion des Integrators. Der Integrator wird erst aktiviert, wenn der Istwert die prozentuale Schwelle (I\_ACT) des Sollwertes erreicht hat. Dies verhindert ein ungewolltes Integrieren und somit Drucküberschwinger.

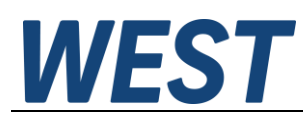

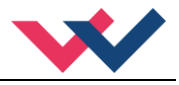

#### <span id="page-29-0"></span>*5.5 Ausgangssignalanpassung*

- <span id="page-29-1"></span>**5.5.1 MIN (Überdeckungskompensation)**
- <span id="page-29-2"></span>**5.5.2 MAX (Ausgangsskalierung)**
- <span id="page-29-3"></span>**5.5.3 TRIGGER (Ansprechschwelle der Überdeckungskompensation)**

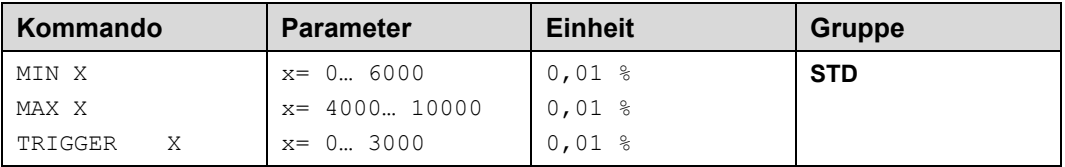

Über diese Kommandos wird das Ausgangssignal an das Ventil angepasst. Mit dem MAX Wert wird das Ausgangssignal (die maximale Ventilansteuerung) reduziert. Mit dem MIN Wert wird die Überdeckung (Totzone im Ventil) kompensiert. Über den Trigger wird festgelegt, wann die MIN Einstellung aktiv ist. Es kann so ein Unemp-findlichkeitsbereich<sup>[6](#page-29-4)</sup> um den Nullpunkt definiert werden.

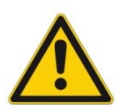

**ACHTUNG**: Wird der MIN Wert zu hoch eingestellt, wirkt sich dies auf das minimale Ansteuerungssignal (minimale Geschwindigkeit oder Druck) aus, das dann nicht mehr einstellbar ist.

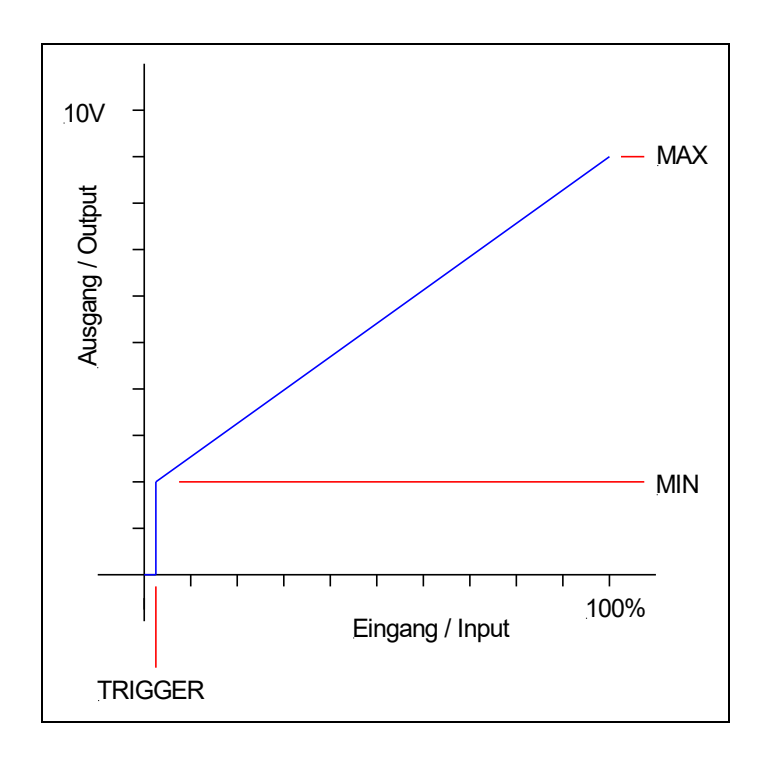

<span id="page-29-4"></span> $^6$  Diese Totzone ist notwendig, damit es (z.B. bei kleinen Schwankungen des elektrischen Eingangssignals) nicht zu unerwünschten Ansteuerungen kommt. Wird dieses Modul in Positionsregelungen eingesetzt, so sollte der TRIGGER verringert werden (typisch: 1… 10).

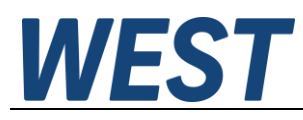

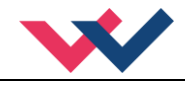

#### <span id="page-30-0"></span>**5.5.4 SIGNAL:U (Ausgangspolarität)**

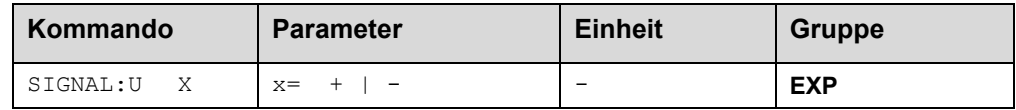

Dieses Kommando ermöglicht die Richtungsumschaltung des Ausgangssignals.

- **+** 0 % bis 100 %, normaler Stellbereich
- **-** 100 % bis 0 %, umgekehrter Stellbereich

#### <span id="page-30-1"></span>*5.6 Endstufenparameter*

#### <span id="page-30-2"></span>**5.6.1 CURRENT (Magnet Nennstrom)**

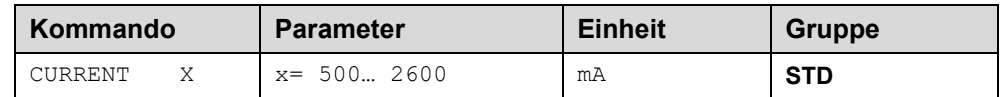

Über diesen Parameter wird der Nennstrom des Magneten eingestellt. Dither und auch MIN/MAX beziehen sich immer auf den gewählten Strombereich.

#### <span id="page-30-3"></span>**5.6.2 DFREQ (Ditherfrequenz)**

#### <span id="page-30-4"></span>**5.6.3 DAMPL (Ditheramplitude)**

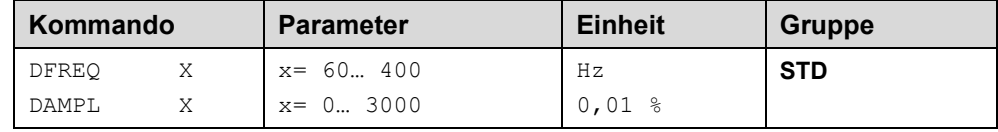

Über dieses Kommando kann der Dither<sup>[7](#page-30-5)</sup> frei definiert werden. Je nach Ventil können unterschiedliche Amplituden oder Frequenzen erforderlich sein.

Die Ditheramplitude bezieht sich auf den ausgewählten Strombereich.

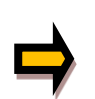

*ACHTUNG: Die Parameter PPWM und IPWM beeinflussen die Wirkung der Dithereinstellung. Nach der Dither Optimierung sollten diese Parameter nicht mehr verändert werden.* 

<span id="page-30-5"></span><sup>7</sup> Bei dem Dither handelt es sich um ein Brummsignal, das dem Stromsollwert überlagert wird. Der Dither wird durch Frequenz und Amplitude definiert. Die Ditherfrequenz sollte nicht mit der PWM Frequenz verwechselt werden. In den Dokumentationen mancher Ventile wird von einem Dither gesprochen und es wird aber die PWM Frequenz gemeint. Zu erkennen ist dies durch die fehlende Angabe der Ditheramplitude.

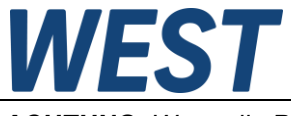

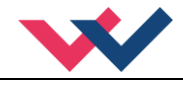

*ACHTUNG: Wenn die PWM Frequenz kleiner 500 Hz ist, dann sollte die Ditheramplitude auf null gesetzt werden.* 

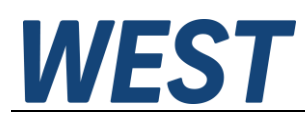

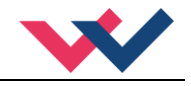

#### <span id="page-32-0"></span>**5.6.4 PWM (PWM Frequenz)**

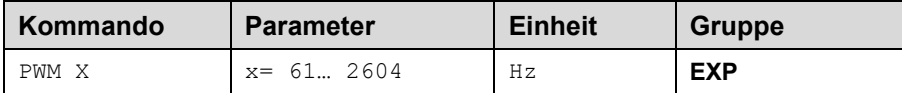

Die Frequenz kann in vorgegebenen Stufen definiert werden (61 Hz, 72 Hz, 85 Hz, 100 Hz, 120 Hz, 150 Hz, 200 Hz, 269 Hz, 372 Hz, 488 Hz, 624 Hz, 781 Hz, 976 Hz, 1201 Hz, 1420 Hz, 1562 Hz, 1736 Hz, 1953 Hz, 2232 Hz, 2604 Hz). Die optimale Frequenz ist ventilabhängig.

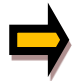

**ACHTUNG:** Bei niedrigen PWM Frequenzen sollten die Parameter PPWM und IPWM angepasst werden, da die längeren Totzeiten die Stabilität des Regelkreises verringern.

#### <span id="page-32-1"></span>**5.6.5 ACC (Automatische Einstellung des Magnetstromreglers)**

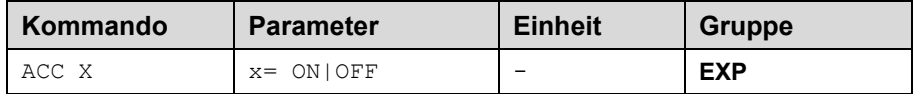

Arbeitsmodus der Magnetstromregelung.

**ON**: Im AUTOMATIC Modus werden die PPWM und IPWM Werte anhand der PWM Frequenz berechnet. **OFF**: Manuelle Einstellung.

#### <span id="page-32-2"></span>**5.6.6 PPWM (P Verstärkung des Stromreglers)**

#### <span id="page-32-3"></span>**5.6.7 IPWM (I Verstärkung des Stromreglers)**

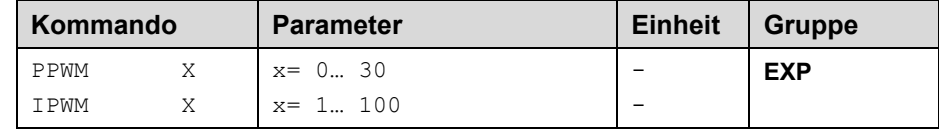

Mit diesen Kommandos wird der PI Stromregler für die Magnete parametriert.

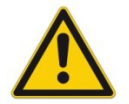

Ohne entsprechende Messmöglichkeiten und Erfahrungen sollten diese Parameter nicht verändert werden.

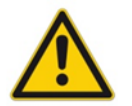

Achtung, steht der Parameter ACC auf ON, so werden diese Einstellungen automatisch durchgeführt.

Ist die PWM-Frequenz < 250 Hz, so muss die Stromregeldynamik verringert werden. Typische Werte sind: PPWM =  $1... 3$  und IPWM =  $40... 80$ . Ist die PWM-Frequenz > 1000 Hz, so sollten die Standardwerte von PPWM = 7 und IPWM = 40 gewählt werden.

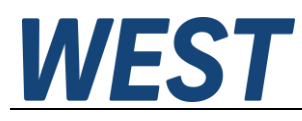

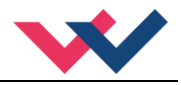

## <span id="page-33-0"></span>*5.7 Sonderkommandos*

#### <span id="page-33-1"></span>**5.7.1 AINMODE (Modus der Eingangsskalierung)**

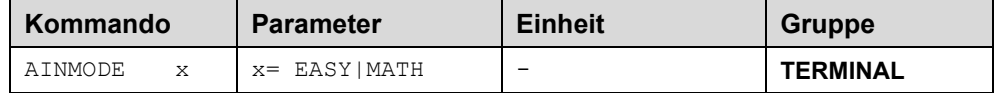

Über dieses Kommando wird die Art der Eingangsskalierung umgeschaltet.

Der AINMODE schaltet zwischen den beiden Modi EASY und MATH um. Im EASY Zustand (ist DEFAULT) wird die einfachere anwendungsorientierte Skalierung der analogen Signaleingänge unterstützt.

Im MATH Modus ist die freie Skalierbarkeit über eine lineare Gleichung möglich. Dieses Modus kann z. B. bei bekannten Eingangsskalierungen (Kompatibilitätsmodus) verwendet werden.

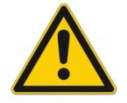

ACHTUNG: Die Umschaltung kann nur manuell im Terminal durchgeführt werden. Nach dem Zurückschalten in den EASY Mode sollten als erstes DEFAULT Daten geladen werden.

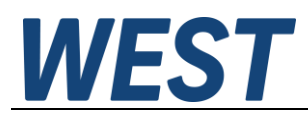

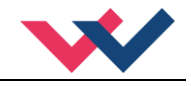

## <span id="page-34-0"></span>**5.7.2 AIN (Skalierung der analogen Eingänge)**

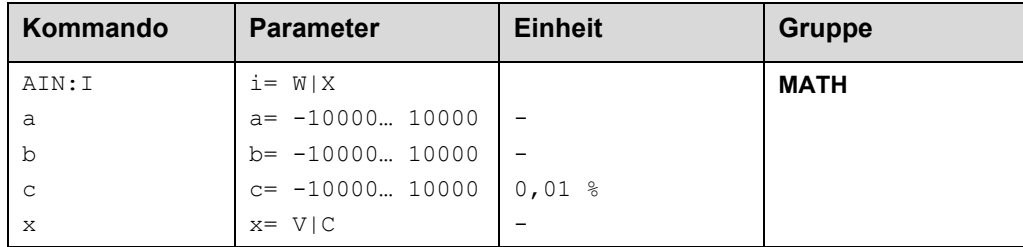

Über dieses Kommando können die einzelnen analogen Eingänge individuell skaliert werden. Dieses Kommando steht für die Eingänge W (Sollwert), X (Istwert) und V (Geschwindigkeitsbegrenzung) zur Verfügung Zur Skalierung wird die lineare Gleichung verwendet.

$$
Output = \frac{a}{b} (Input - c)
$$

Der "C" Wert ist der Offset (z. B. um die 4 mA bei einem 4... 20 mA Eingangssignal zu kompensieren). Dieser Wert wird in Prozent angeben. Die Variablen *A* und *B* definieren den Verstärkungsfaktor, mit dem der Signalbereich auf 100 % skaliert wird (z. B. 1,25 bei 4… 20 mA Eingangssignal, per Werkseinstellung parametriert durch A=1250 und B=1000). Diese beiden Werte sind einheitenlos. Mit *X* wird von Spannungs- auf Stromsignal umgeschaltet und der interne Messwiderstand aktiviert.

Der Verstärkungsfaktor errechnet sich, indem man den nutzbaren Bereich (*A*) ins Verhältnis zum real genutzten Bereich (*B*) setzt. Nutzbar sind 0… 20 mA, was für (*A*) einen Wert von **20** ergibt. Genutzt werden 4… 20 mA, was für (*B*) einen Wert von **16** (20-4) ergibt. Nicht genutzt werden 0… 4 mA, was beim Bereich von 20 mA einem Offset von 20 % und somit einem Wert von **2000** für (*C*) entspricht. Zuletzt (*X*) umschalten auf **C**. Das Kommando sähe also wie folgt aus: AIN:I 20 16 2000 C bzw. AIN:I 1250 1000 2000 C.

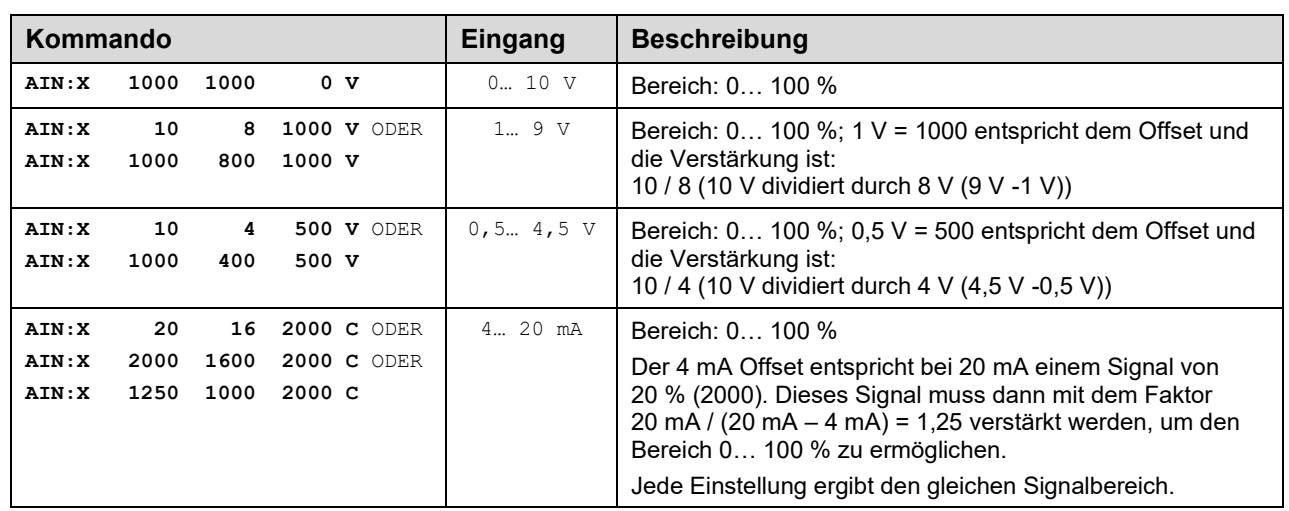

#### **Typische Einstellungen:**

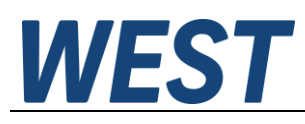

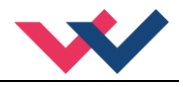

# <span id="page-35-0"></span>*5.8 PROCESS DATA (Monitoring)*

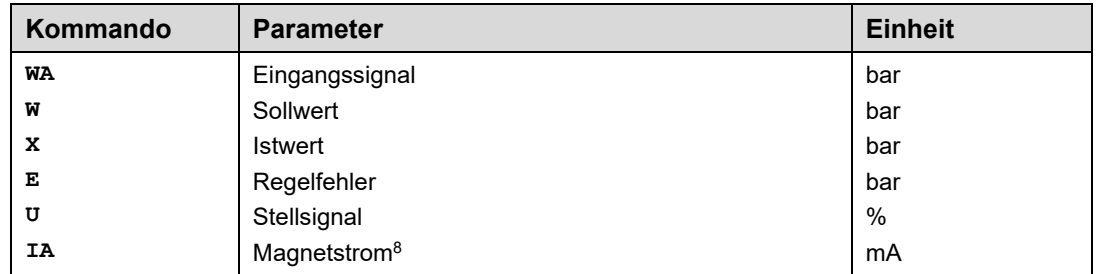

Die Prozessdaten sind die variablen Größen, die im Monitor oder im Oszilloskop kontinuierlich beobachtet werden können.

<span id="page-35-1"></span><sup>8</sup> Die Anzeige des Magnetstroms (im Programm WPC-300) ist gedämpft, um ein stabiles Signal darstellen zu können.

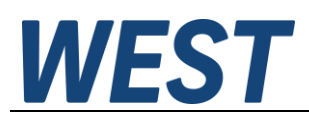

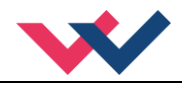

## <span id="page-36-0"></span>6 Anhang

# <span id="page-36-1"></span>*6.1 Überwachte Fehlerquellen*

Folgende Fehlerquellen werden fortlaufend überwacht wenn SENS = ON / AUTO:

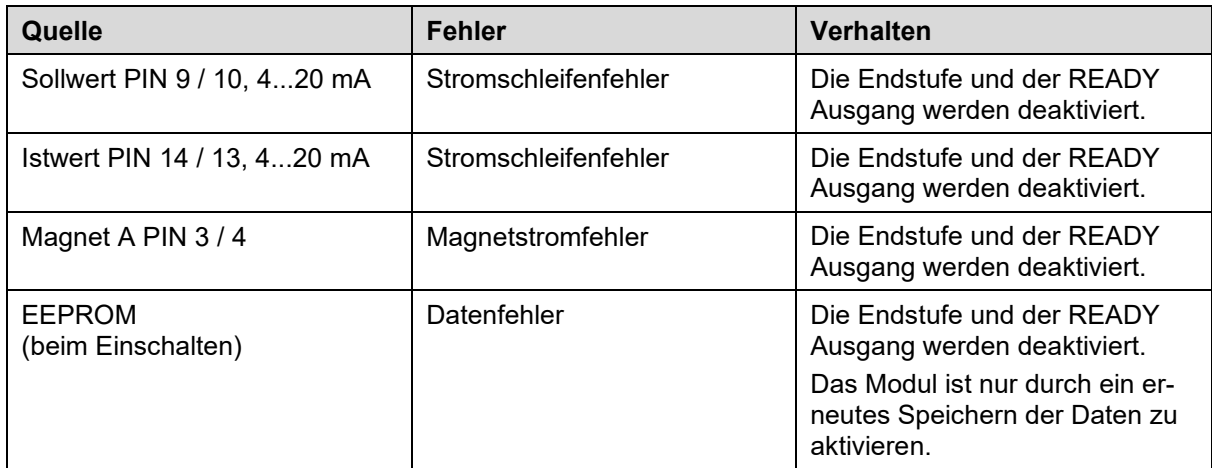

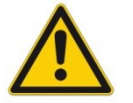

**ACHTUNG:** EOUT Kommando beachten. Änderungen beeinflussen das Verhalten.

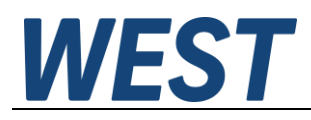

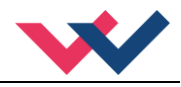

## <span id="page-37-0"></span>7 Notizen